## KLEÏO FAITES VIVRE L'HISTOIRE À VOS ÉLÈVES

## **DOSSIER DE CONCEPTION**

Soiny Duval & Elsa Prieto<br>CRMA 2010

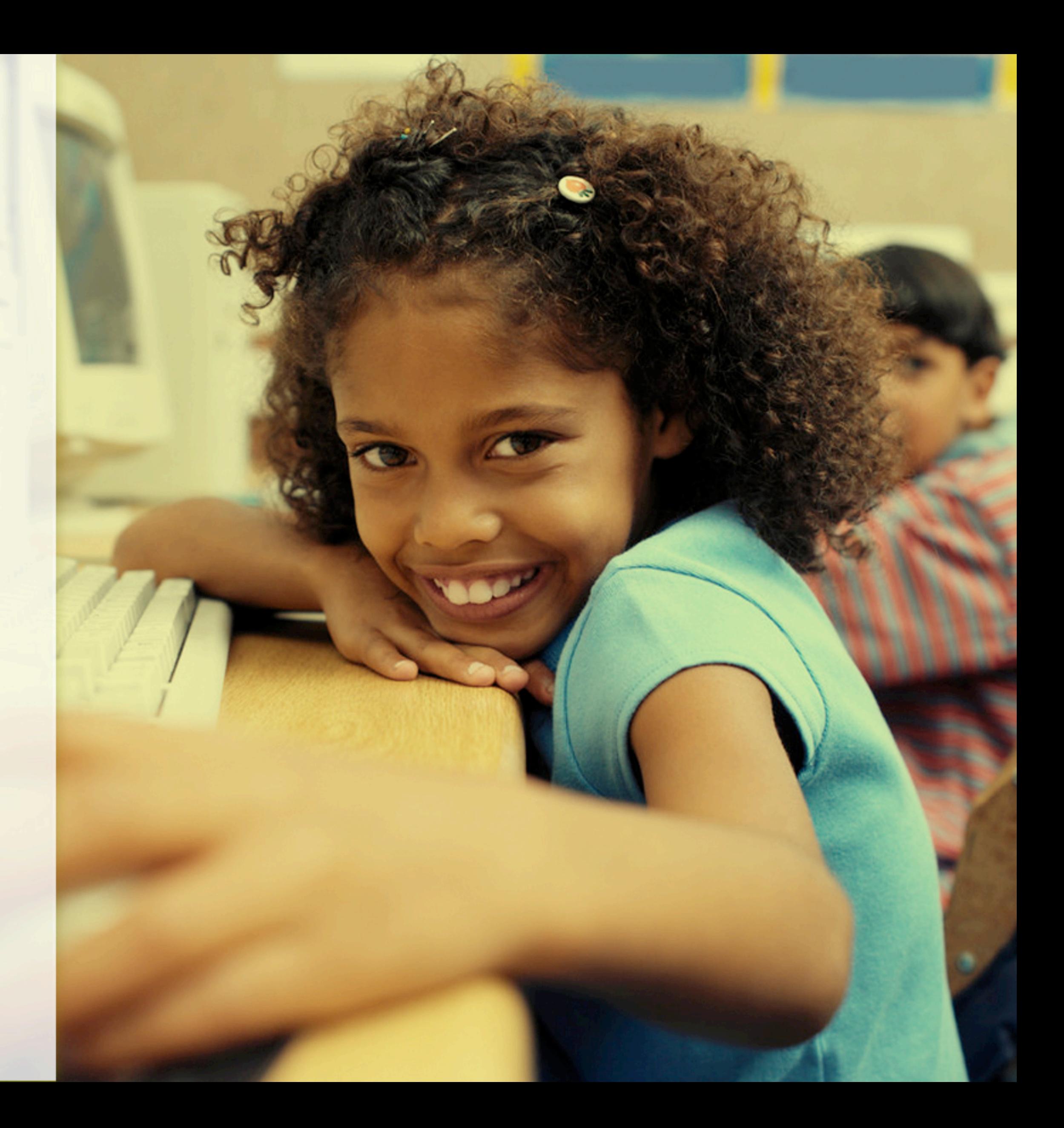

## 3. GRAPHISME

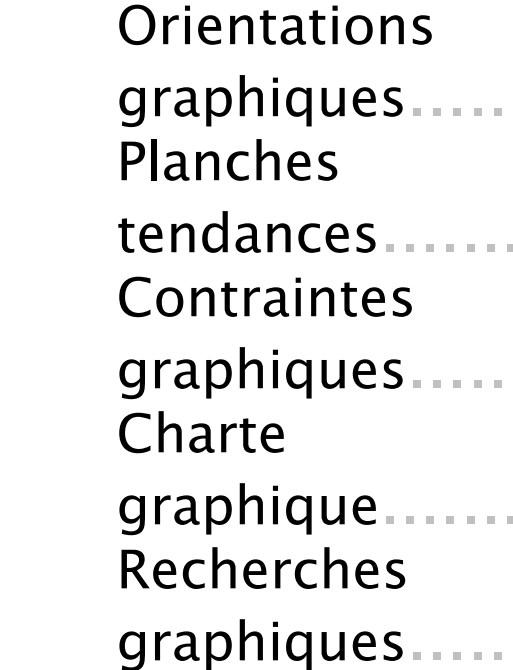

## 4. TECHNIQUE

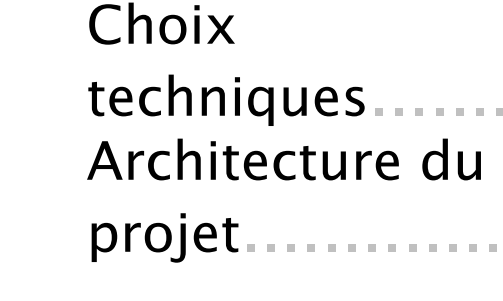

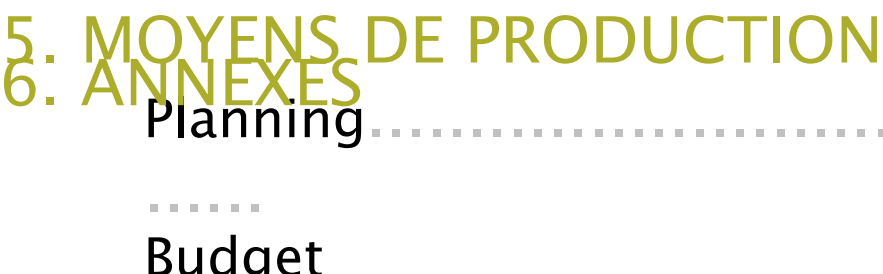

....................................................

Équipe..............................................

.......

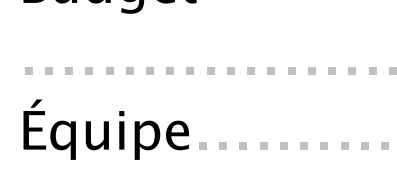

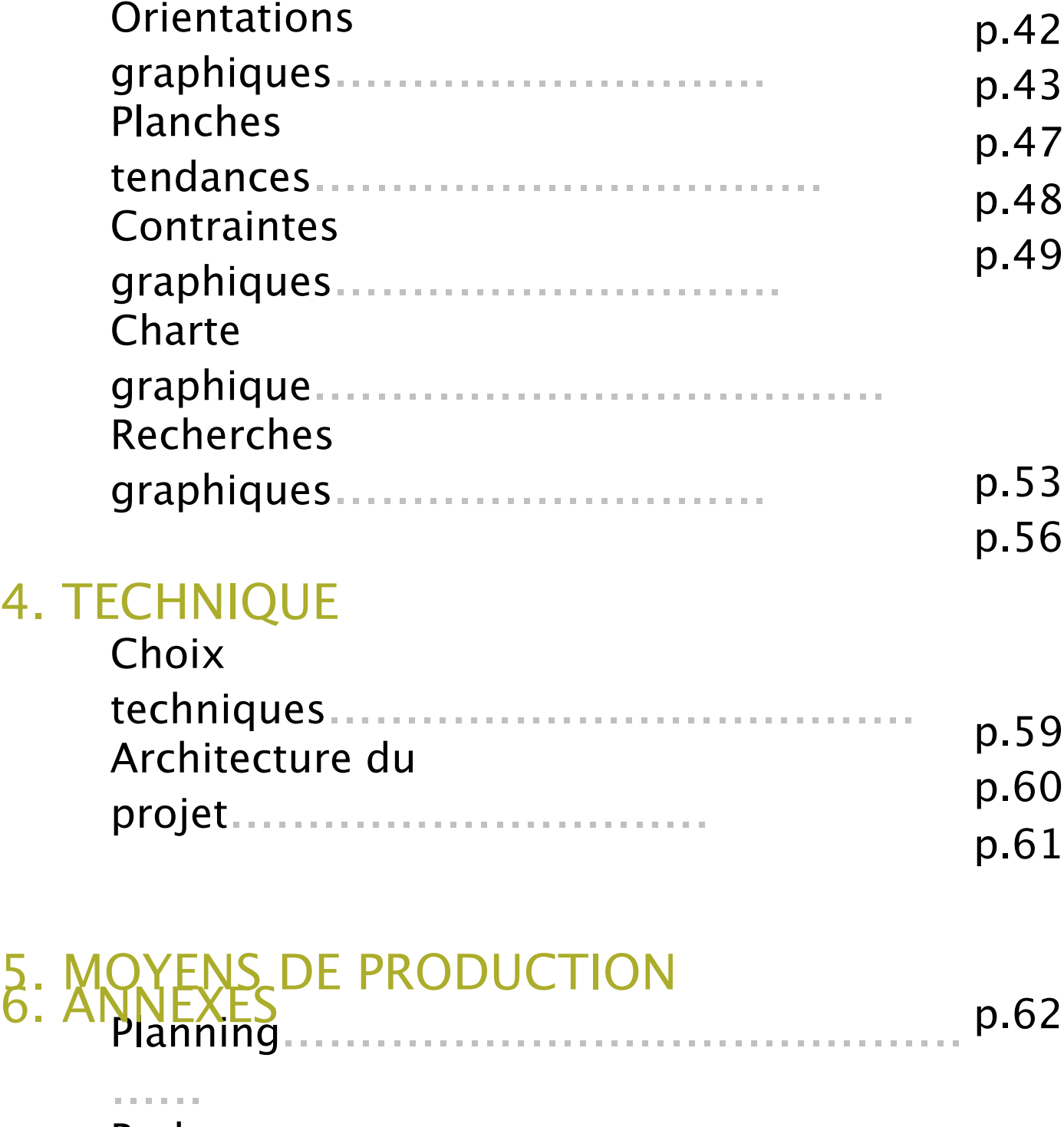

## 1. INTENTIONS

## 2. CONCEPTION

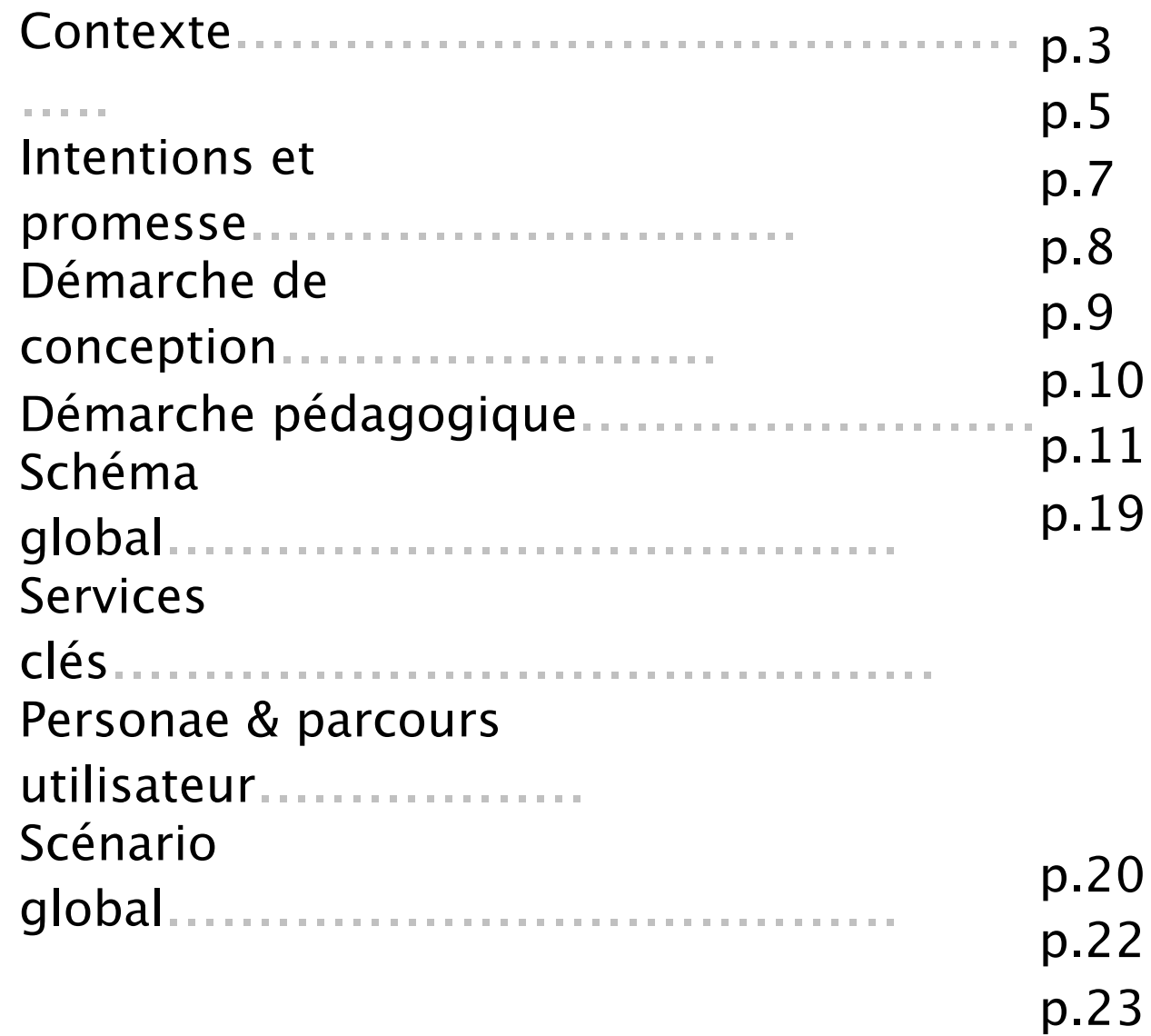

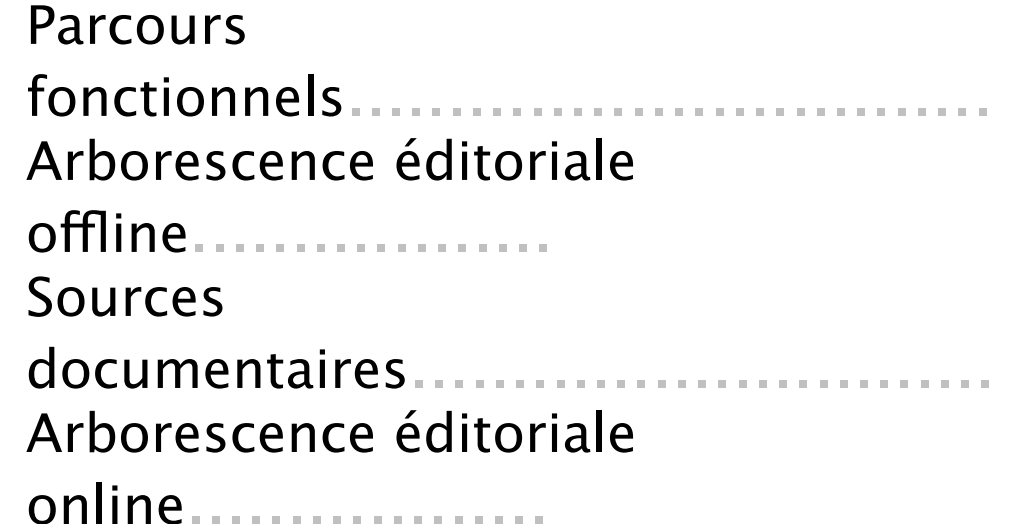

p.24

p.25

p.26

p.27

p.38

.

## L'enseignement de l'histoire

L'Histoire est une matière qui occupe une place importante dans l'enseignement secondaire, particulièrement au collège où elle fait partie des *trois matières évaluées au brevet des collèges. C'est une discipline très complète : elle rassemble la recherche et l'étude de documents historiques ou de témoignages, l'apprentissage de connaissances brutes, le développement de l'esprit critique, des capacités d'expression écrites et orales.*

*Une étude*<sup>1</sup> du Ministère de l'Éducation Nationale à propos de l'usage des TIC (Techniques de l'Information et de la Communication) dans *l'enseignement scolaire nous donne des informations intéressantes :*

*Aujourd'hui, l'enseignement de l'Histoire est en paradoxe avec les évolutions de la société de ces dernières années. La démocratisation d'Internet et du multimédia, source importante d'informations, a été assimilée par les élèves qui maîtrisent plutôt bien l'outil informatique. Mais*  ce tournant n'a pas été pris dans l'enseignement de l'Histoire, qui reste le même depuis plusieurs dizaines d'années. Pourtant, nous pensons *qu'à l'heure actuelle, l'Histoire serait la matière qui pourrait profiter le plus des nouvelles technologies.*

*Ils identifient également les objectifs pédagogiques qui peuvent être plus facilement atteints grâce aux TIC :*

*« Malgré une utilisation restreinte, les enseignants ont une vision très positive des TIC pour créer un cadre motivant, faciliter l'entraide et accroître l'autonomie des élèves.»*

*« Sensibiliser les élèves aux nouvelles technologies, faire réaliser un projet pédagogique particulier, donner plus d'initiatives aux élèves dans les processus d'apprentissage, évaluer les connaissances et identifier les élèves en difficulté. »*

## Un nouveau programme en notre faveur

*Le Ministère de l'Éducation Nationale mène depuis quelques années une politique de démocratisation des TIC et nouvelles technologies.*

*Depuis 2008, le brevet des collèges comprend une nouvelle épreuve obligatoire pour son obtention : le b2i, Brevet Informatique et Internet. Ce brevet vise à former les élèves à l'usage des TIC et d'Internet, ainsi que de les sensibiliser à leurs limites juridiques et éthiques. Cette nouvelle épreuve ne créé pas pour autant une nouvelle matière dans le programme du collège : c'est aux enseignants de toutes les matières d'aborder ces nouvelles capacités à acquérir dans leurs cours.*

*Mais ces mesures vont plus Ioin, notamment en Histoire-Géographie, car dès 2009 sera lancé un nouveau programme<sup>1</sup>. Celui-ci propose une réorganisation du contenu des cours et des savoirs, mais impose également une plus grande utilisation de l'informatique et des TIC.*

Nous remarquons donc que les enseignants sont prêts à intégrer les nouvelles technologies dans leur enseignement, mais sont exigeants, et *veulent avant tout des applications ayant de réels objectifs pédagogiques, tout en étant faciles à mettre en place.*

> *« Les techniques de l'information et de la communication doivent, chaque fois que*  possible, être mises à contribution pour conduire la recherche, l'exploitation et le *travail critique sur les documents.»* Extrait du Nouveau Programme

*La conclusion de cette étude est moins positive :*

*« Il y a donc, y compris chez les utilisateurs une sous utilisation pédagogique des TIC, certains enseignants n'ayant pas conscience de toutes les possibilités de ces outils. L'usage des TICE est exigeant : Il demande une bonne maîtrise des outils avant leur usage, un gros travail de préparation.»*

## Nos intentions

*Nous souhaitons, à travers ce projet, proposer un outil global multimédia qui viendrait en complément des cours d'Histoire dispensés au collège. Cet outil, à terme, sera disponible pour toutes les parties du programme scolaire de l'ensemble des classes de collège.*

*L'objectif de cet outil est double :*

- Mettre les enseignants à l'aise face à l'utilisation des nouvelles technologies dans leur enseignement en créant une application *simple d'utilisation, de compréhension, avec toutefois un fort intérêt pédagogique.*
- Proposer aux élèves de collège une manière d'aborder l'Histoire différemment. L'utilisation de l'ordinateur et des médias riches est *un facteur de motivation important dans l'apprentissage et nous souhaitons en tirer profit.*

*Nous souhaitons également dépasser l'aspect individualisant que l'on retrouve souvent dans les TICE. C'est pourquoi nous proposons un jeu collaboratif où les élèves jouent ensemble et s'entraident.*

*Enfin, nous sommes conscientes qu'il existe autant de manière d'aborder un sujet d'Histoire qu'il existe de professeurs. Aussi, pour que notre outil soit accepté au mieux par le corps enseignant, nous souhaitons qu'il s'adapte à leurs cours, c'est pourquoi nous proposons qu'ils puissent eux-mêmes créer le contenu et l'énigme du jeu.*

## La promesse

Faites vivre l'histoire à vos élèves *: Devenez l'instigateur d'un voyage*  dans le temps. Grâce à Kleio, vos élèves partirons à la découverte *d'une époque révolue.* 

*Ensemble, ils mèneront une quête de connaissances basée sur des*  documentaires vidéos, des images d'archives et des témoignages, en *accord avec le nouveau programme d'histoire de 2009. Rien de plus simple : Insérez le DVD et voyagez !* 

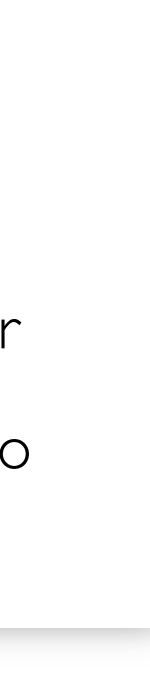

## Kleïo, c'est :

- *- un jeu coopératif*
- *- un outil pédagogique*
- *- une interface simple et intuitive*
- *- une application que l'on peut enrichir et personnaliser*
- *- une communauté pour partager son expérience Kleïo*

## Notre démarche

*Afin d'être au plus proche des besoins pédagogiques des enseignants, nous avons décidé de travailler en collaboration avec deux professeurs d'Histoire-Géographie au collège :*

*- Agnès DAVIDENKO : enseigne dans un collège-lycée à Massy-Palaiseau. Elle s'occupe de secondes, terminales et sixièmes. Elle conçoit avec nous le contenu de notre application de manière à ce qu'il soit en accord avec le programme officiel et les besoins pédagogiques d'une classe de sixième. Nous travaillerons également en collaboration pour organiser des tests utilisateurs avec ses élèves.*

Régulièrement, nous envoyons l'avancée de notre projet à ces deux collaborateurs mais aussi à une institutrice de CM2 et à un *professeur d'histoire géographie au collège enseignant dans les DOM TOM, ce qui nous permet d'avoir constamment un regard critique de la part de potentiels futurs utilisateurs.*

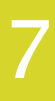

*- Yacine ZERRIATTE : enseigne dans un collège à Mairie des Lilas (Paris XIXème). Ne s'occupant pas de classes de sixième, Yacine nous a essentiellement aidé sur les principes et les concepts du jeu, ainsi que les notions transversales à acquérir sur toute la durée de l'enseignement au collège.*

## **1** INTENTIONS - Démarche pédagogique 8

## Le thème du jeu

*Pour la maquette, nous avons choisi de travailler sur la Rome Antique, partie représentant un quart du programme de sixième.* 

## Le but du jeu

*Kleïo est un* jeu pédagogique collaboratif *: Les élèves doivent reconstituer ensemble un message mystère, inscrit sur une plaque de marbre dont les fragments ont été dispersés dans la ville.*

## Déroulement du jeu

*En début de séance, le professeur choisit le thème sur lequel il veut faire travailler ses élèves. Les*  élèves commencent la partie, en se créant un avatar. Cette étape est importante, car ils seront *amenés à se rencontrer dans le jeu. L'élève va ensuite* explorer la cité romaine *où il va pouvoir interagir de deux manières :*

*- Avec* les monuments historiques *: ce sont des* sources d'informations*, l'élève y consulte des courts textes, des images, et des vidéos en rapport avec le monument sur lequel il s'est rendu.*

*- Avec* les personnages historiques : *ils ont un double rôle, ils peuvent à la fois* délivrer de l'information *(textes, images, vidéos) mais aussi* poser des questions *(QCM). Le contenu de ces questions dépend du thème choisi par le professeur en début de séance. Si l'élève répond* faux*, le personnage va lui* expliquer *pourquoi sa réponse n'est pas bonne (*l'élève apprend de son erreur*).* 

*Si l'élève répond* juste, *le personnage lui donne un* fragment de la plaque *permettant de reconstituer une partie du message mystère.*

*Lorsque les élèves ont répondu à toutes les questions,* le message mystère est donc reconstitué *et les élèves gagnent trois* mots-clés *en rapport avec le thème, qu'ils devront réutiliser dans un*  exercice d'expression écrite à la fin de la séance. Ce travail est ensuite récupéré par le professeur, *et peut donner lieu à une* évaluation*.*

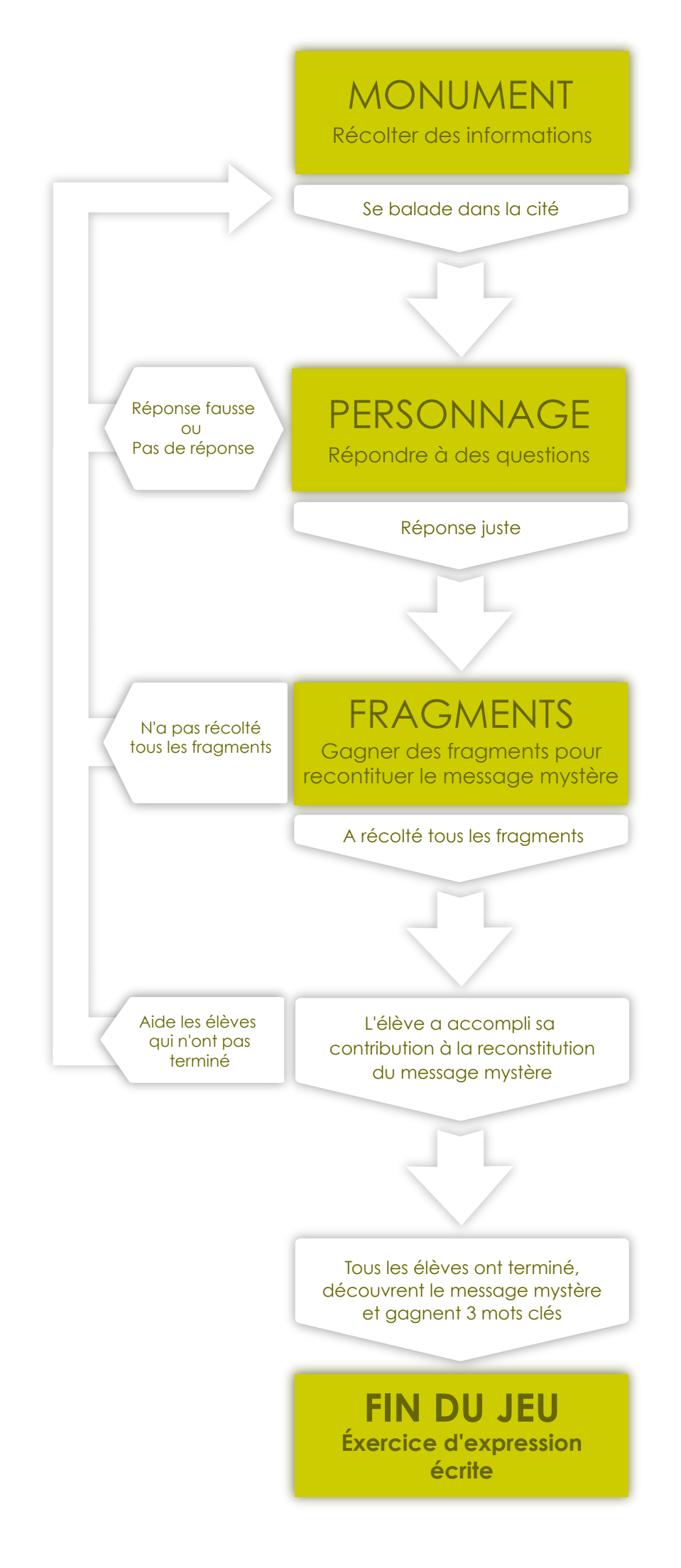

## **1** INTENTIONS - Schéma global du dispositif 9

## **CONTRIBUER**

Ajouter des médias à la base documentaire

## **CONSULTER S'INSTRUIRE**

grâce à la base documentaire

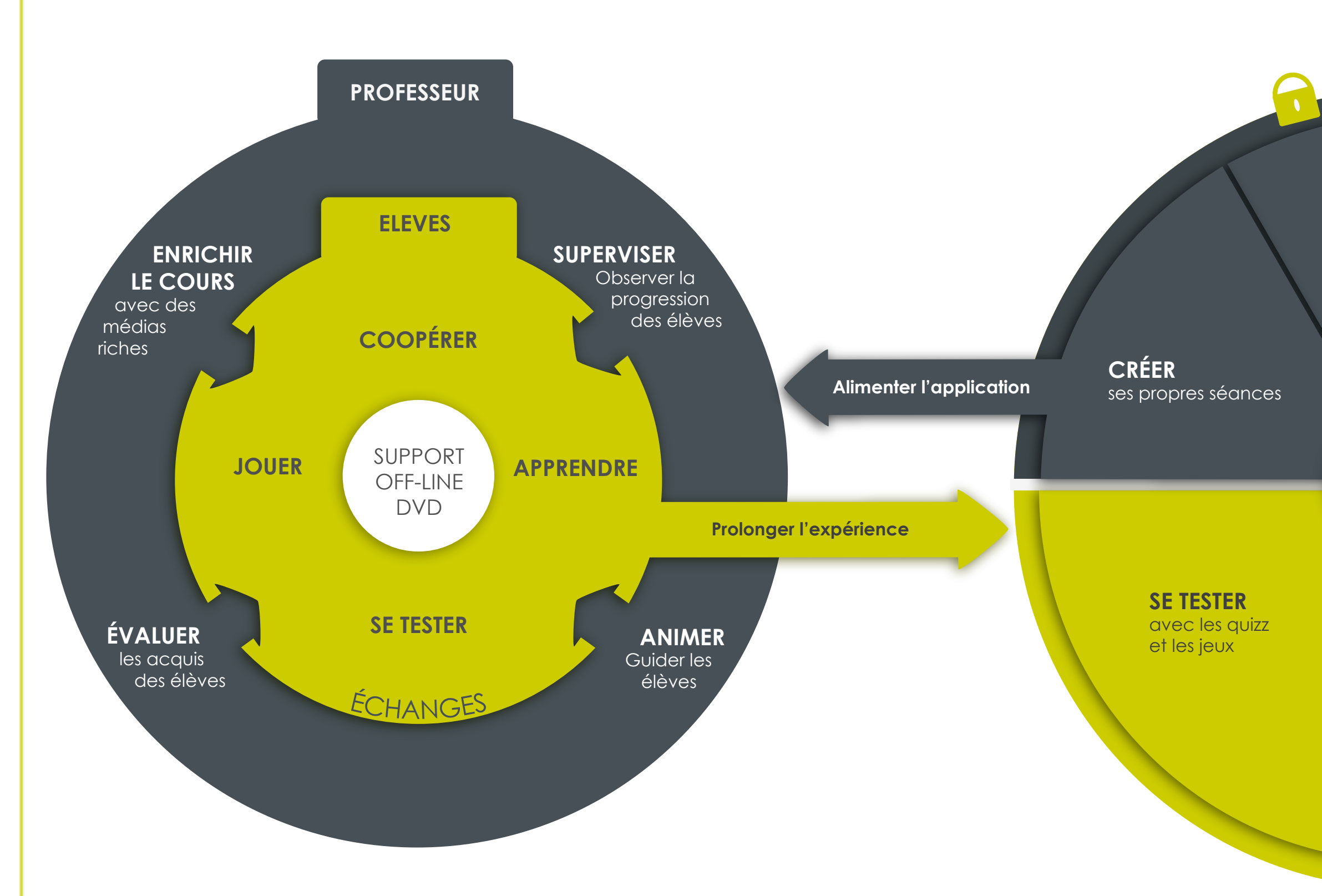

### **PARTAGER**

ses séances son expérience (forum)

> SUPPORT ON-LINE SITE WEB

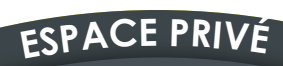

**ESPAC<sup>E</sup> <sup>P</sup>UBLIC**

## Services clés

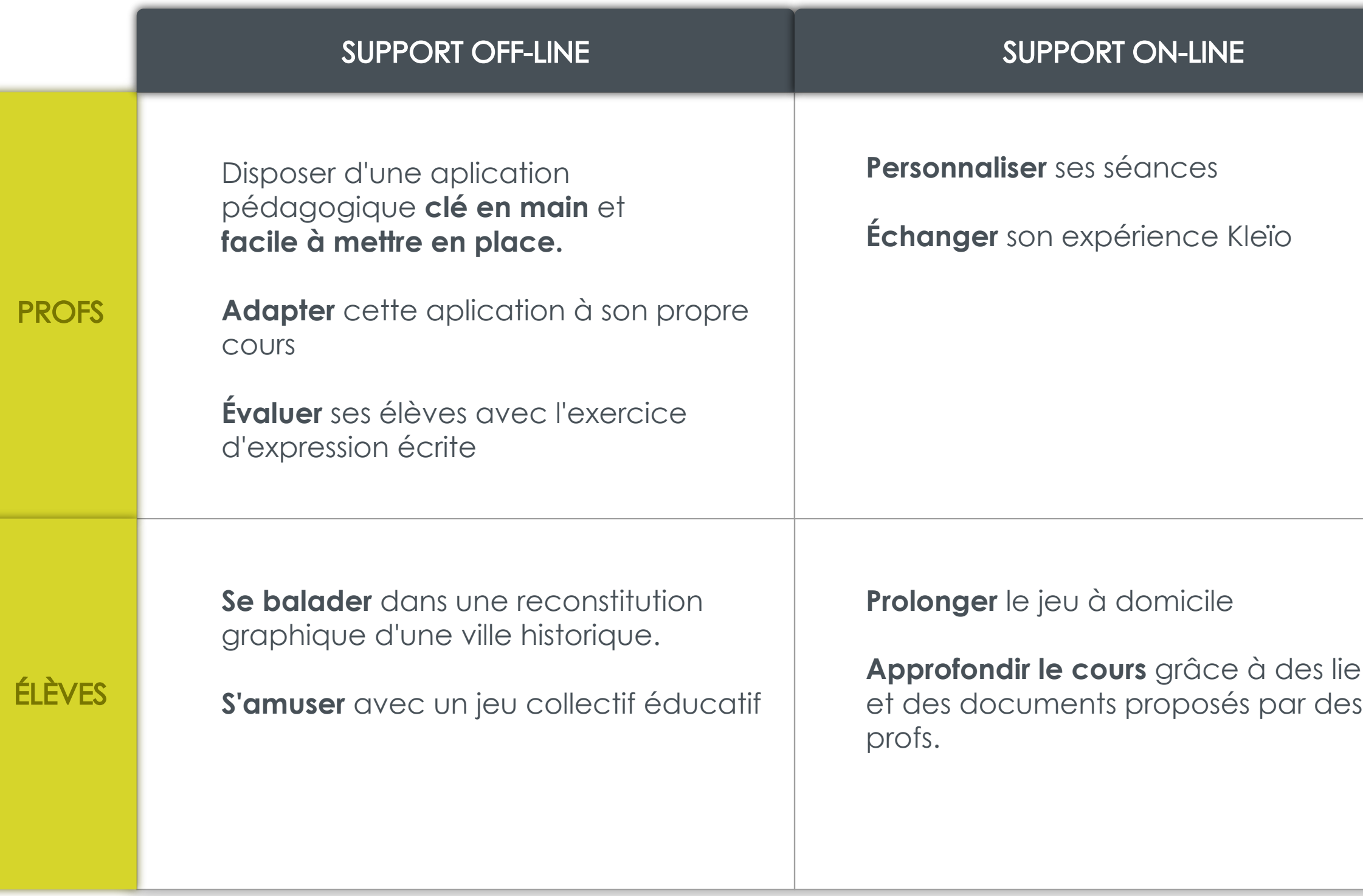

## T ON-LINE

- *<u>séances</u>*
- **Échanger Kleïo**

domicile

**Approfondir le cours** grâce à des liens

## Alice - 11 ans

*Elève de 6ème.*

*Elle aime* apprendre *et* découvrir*, elle est*  curieuse*. Elle voudrait parfois poursuivre un peu plus le cours, en découvrir plus mais ne sait pas comment s'y prendre. Elle apprécie les activités en groupe car elle aime* échanger *avec ses*  ca m a r a d e s c i construire des choses collectivement *.*

*Poussée par sa curiosité et son* éveil*, l'ordinateur l'intéresse car il lui semble qu'il est l'outil idéal pour combler ses envies d'en savoir plus. Elle aime lire, particulièrement les bandes dessinées ou les albums illustrés.*

## Ses besoins

- *- Approfondir le cours*
- *- Satisfaire sa curiosité*
- *- Tester ses connaissances*
- *- Utiliser l'outil informatique*

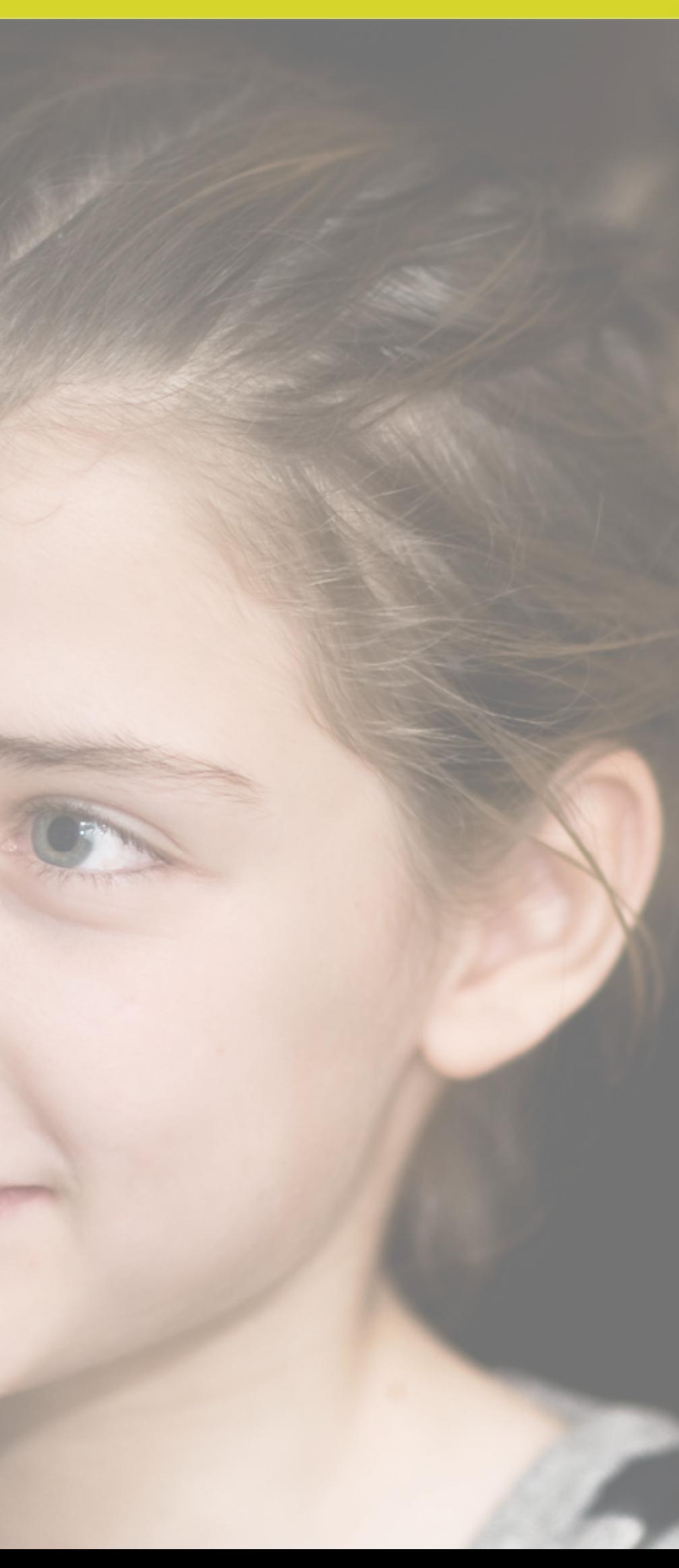

## **1** INTENTIONS - Parcours utilisateur 12

## Alice - 11 ans Cherche à approfondir son cours

Légende

Hors application

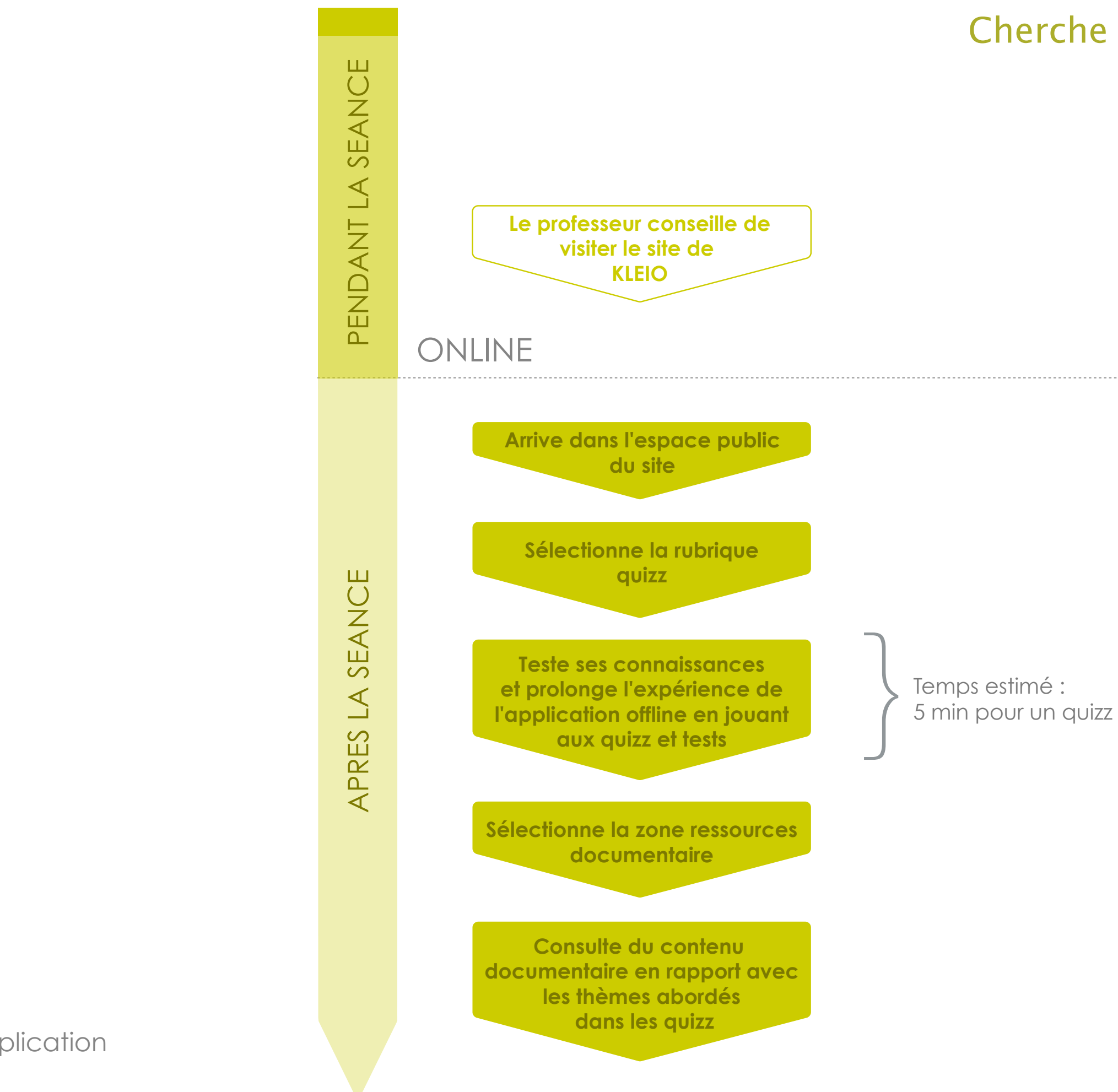

## Paul - 11 ans

*Élève de 6ème.*

*Il trouve que les cours sont* ennuyeux*, longs et*  répétitifs*. Il aime quand le professeur leur montre des* vidéos *ou des documents un peu plus riches mais déteste quand il fait la leçon. Il a du mal à se concentrer en cours. Comme tous les enfants de son âge, Il est* curieux *et aime* jouer*, mais est gêné par le contexte scolaire. Il a du mal à conceptualiser : tout ce qui est abstrait lui est difficile à assimiler car il doit sans cesse faire le lien avec la* réalité *.*

*Il aime aussi les* activités en groupe *car il se sent soutenu par ses camarades.*

*Il commence à maîtriser l'ordinateur lorsqu'il s'agit d'actions simples et guidées.*

*Il a encore quelques difficultés de lecture et les longs textes lui font peur : il préfère les documents*  imagés *ou les vidéos.*

## Ses besoins

- *- Apprendre en jouant*
- *- Utiliser des médias plus riches*
- *- Travailler en groupe*

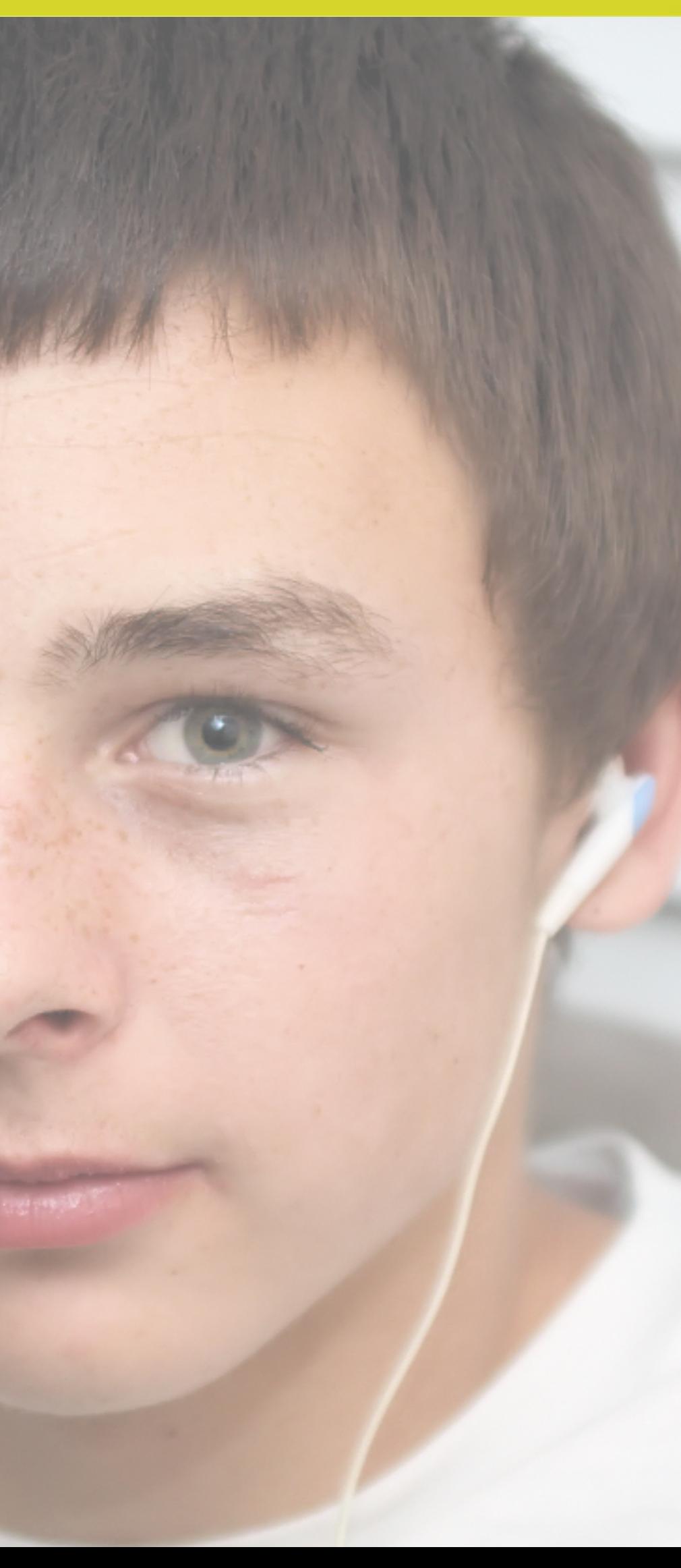

## **1** INTENTIONS - Parcours utilisateur 14

Les élèves finissent l'exercice

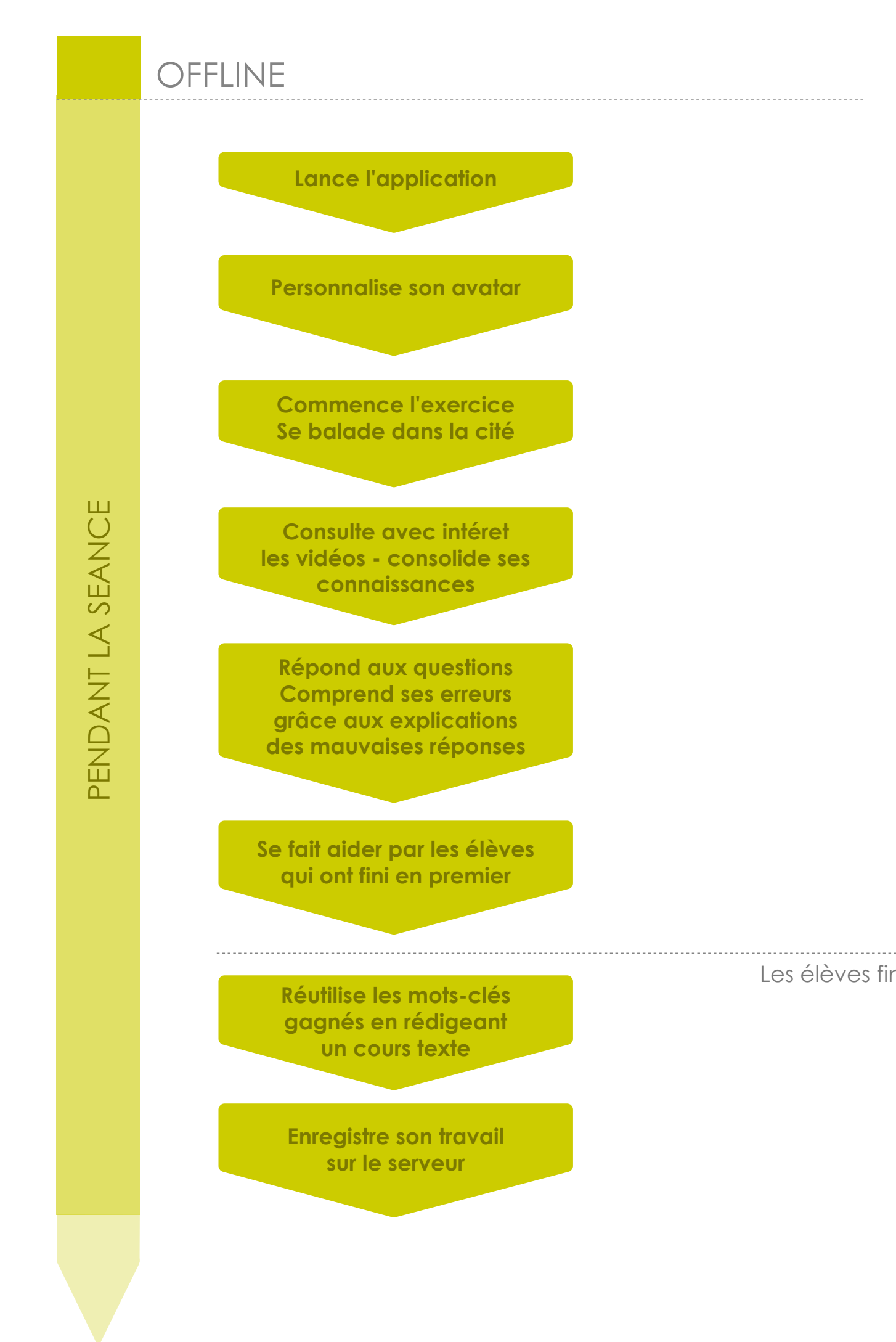

## Paul  $-11$  ans Aimerait un cours d'histoire plus ludique

## Agnès - 34 ans

*Jeune professeur d'Histoire Géographie au collège et lycée.* 

*Elle est* dynamique *et très* curieuse *des nouvelles*  méthodes d'apprentissage. Pour elle, *l'enseignement évolue avec son époque, et l'arrivée d'Internet et du multimédia est l'occasion d'*envisager d'autres méthodes pédagogiques. *Elle est consciente que rien ne remplacera le cours traditionnel avec sa leçon, mais convaincue que les supports, les activités et les outils doivent* évoluer*. Elle a déjà essayé d'incorporer les TICE dans ses cours, mais aucune ne l'a vraiment convaincue : ces outils sont soit bien pensés mais peu séduisants visuellement, soit ils sont jolis et attisent la curiosité, mais ne proposent pas de réel* enjeu pédagogique **.**

## Ses besoins

- *- Intégrer les TICE dans ses cours*
- *- Innover dans sa manière d'enseigner*
- *- Utiliser de nouveaux médias (vidéos, images ..)*

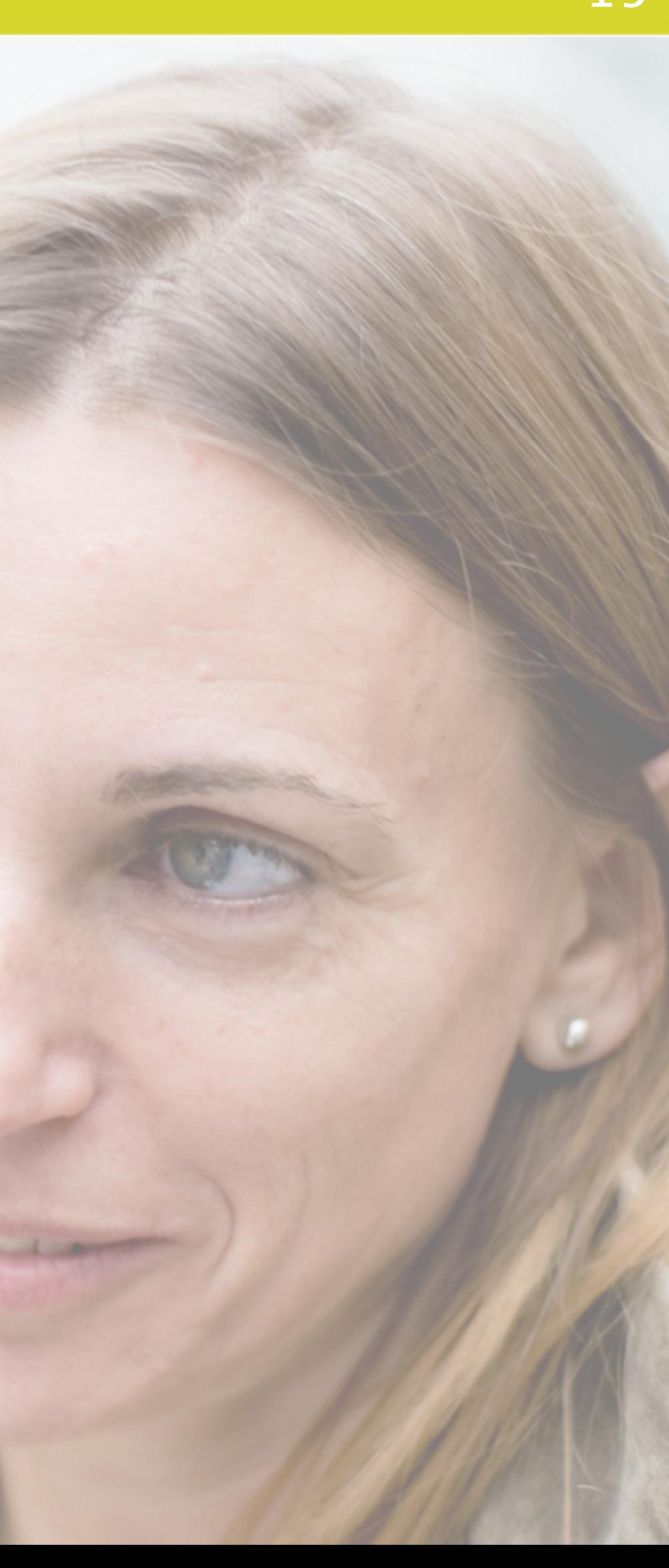

## **1** INTENTIONS - Parcours utilisateur 16

## Agnès - 37 ans Voudrait personnaliser le contenu de ses séances en salle informatique

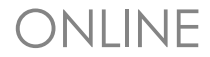

en profiter

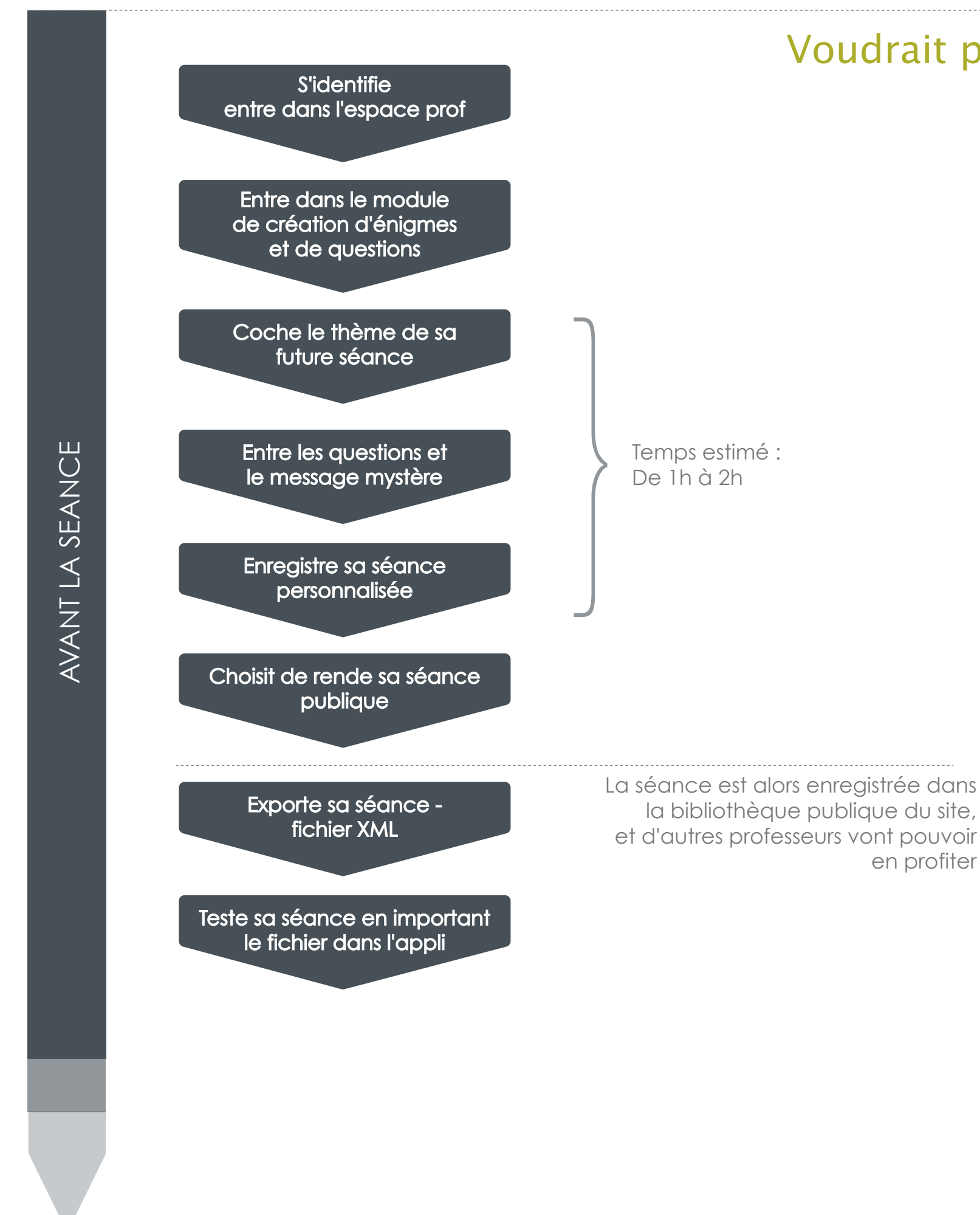

Légende Hors application

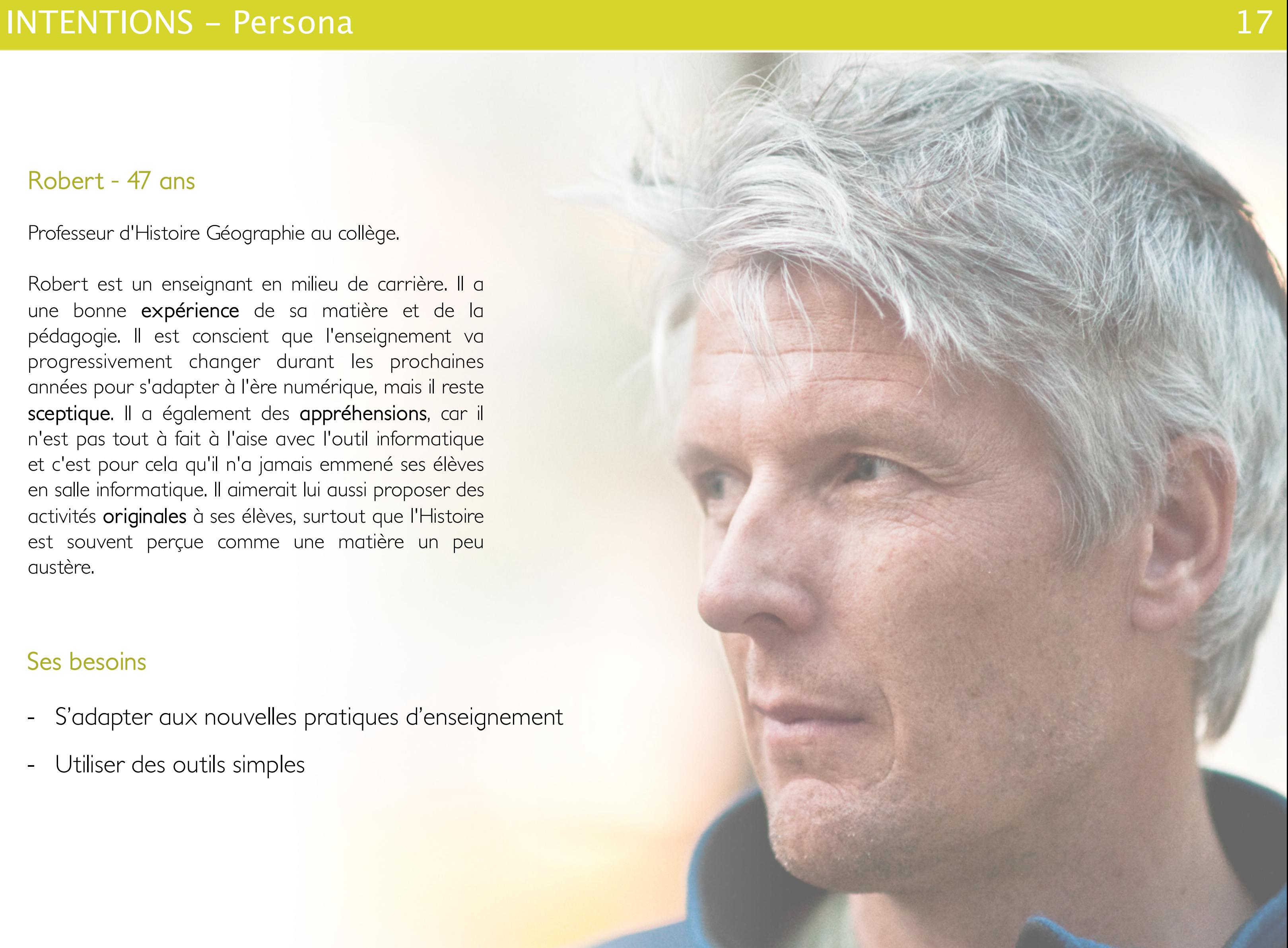

## Robert - 47 ans

*Professeur d'Histoire Géographie au collège.*

*Robert est un enseignant en milieu de carrière. Il a une bonne* expérience *de sa matière et de la pédagogie. Il est conscient que l'enseignement va progressivement changer durant les prochaines années pour s'adapter à l'ère numérique, mais il reste*  sceptique*. Il a également des* appréhensions*, car il n'est pas tout à fait à l'aise avec l'outil informatique et c'est pour cela qu'il n'a jamais emmené ses élèves en salle informatique. Il aimerait lui aussi proposer des activités* originales *à ses élèves, surtout que l'Histoire est souvent perçue comme une matière un peu austère.*

## Ses besoins

- *S'adapter aux nouvelles pratiques d'enseignement*
- *Utiliser des outils simples*

## **1** INTENTIONS - Parcours utilisateur 18

Robert  $-47$  ans Voudrait emmener ses élèves en salle informatique mais ne veut pas utiliser une application compliquée

*Comme tous les professeurs, Agnès et Robert manquent cruellement de temps pour pouvoir vraiment proposer des activités diverses à leurs élèves : ils doivent avant tout finir le programme.*

*Aussi est-il important que l'application ait une réelle utilité pédagogique et puisse éventuellement mener* 

*Les applications informatiques leur semblent d'autant plus intéressantes qu'elles permettent de*  développer des compétences transversales *: notamment s'adapter aux critères du b2i (Brevet* 

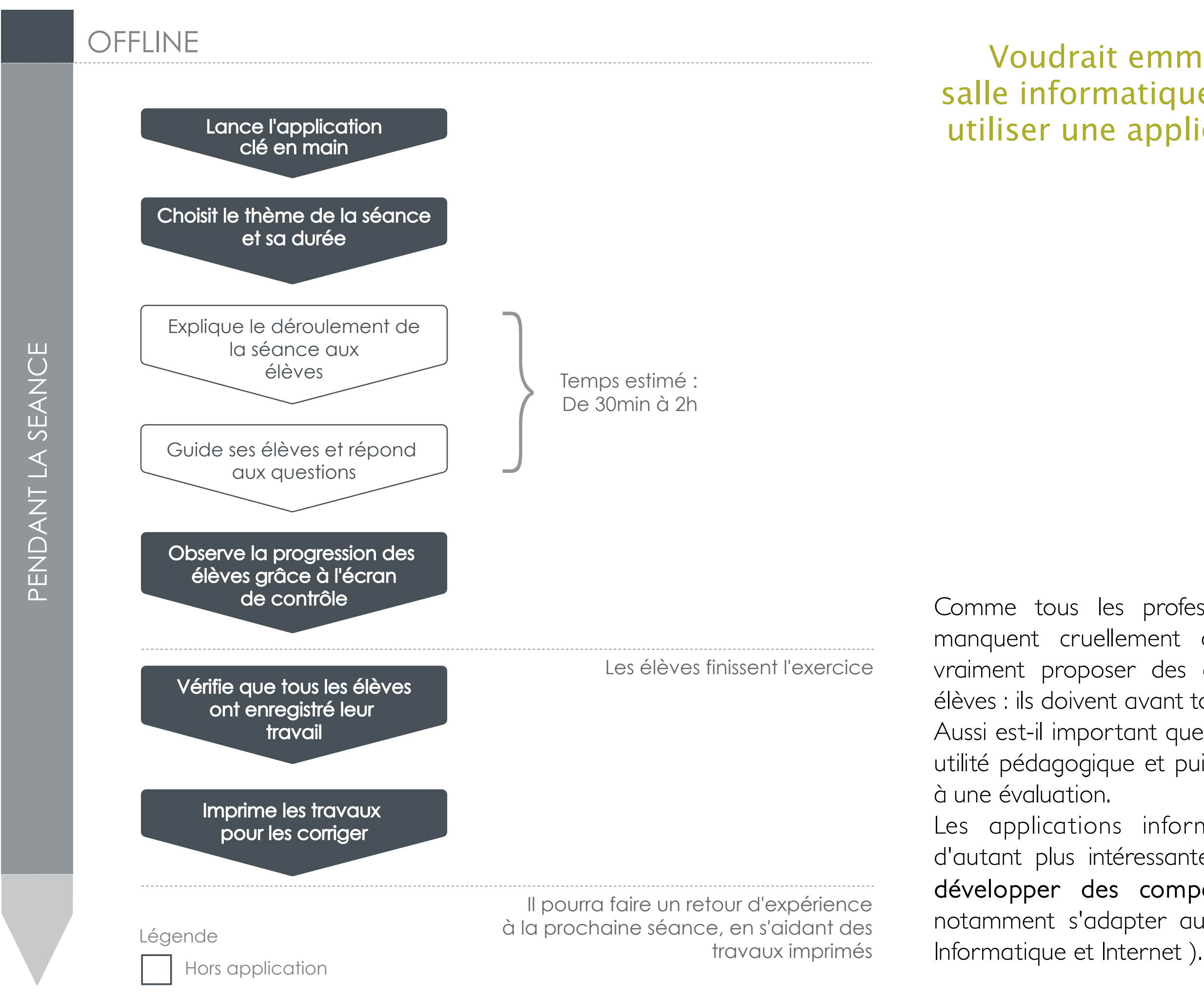

## **1** INTENTIONS - Scénario global du dispositif 19

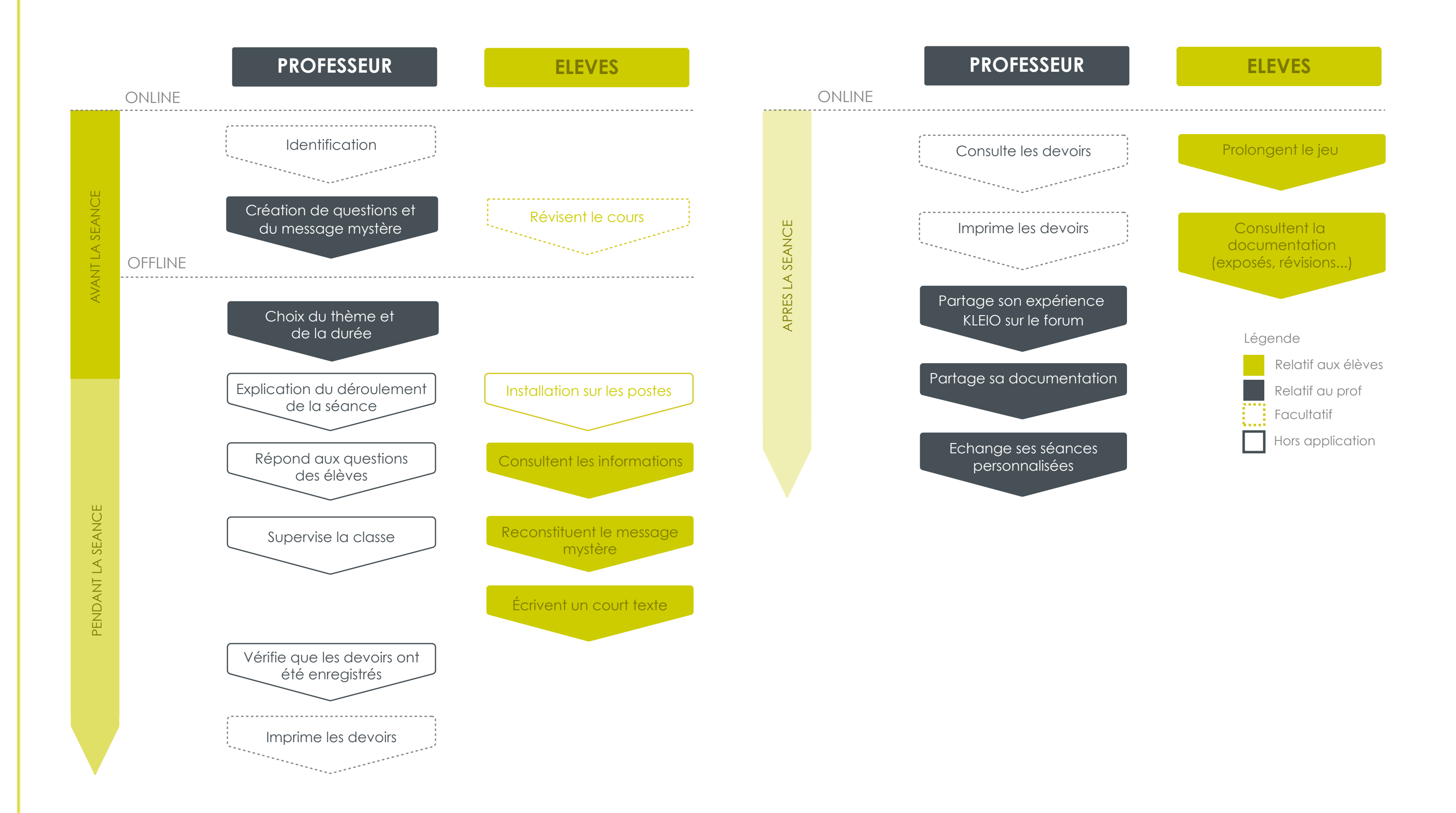

*Ce scénario résume les scénarios précédents en les mettant en parallèle, avec d'un côté les activités du prof et de l'autre, celles des élèves.*

## **2** CONCEPTION - Parcours fonctionnel professeur 20

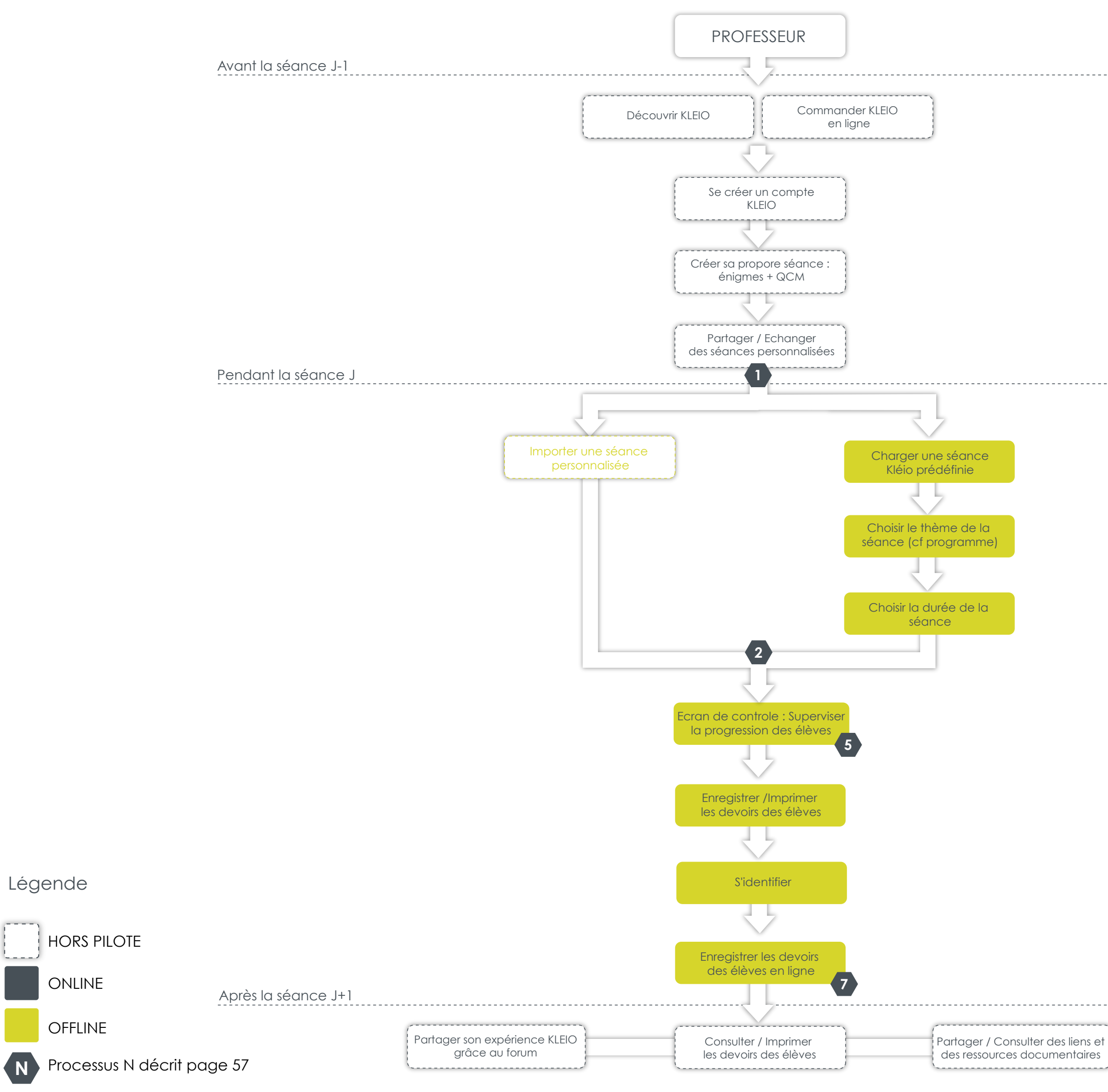

## **2** CONCEPTION - Parcours fonctionnel élèves 21

. . . . . . . . . . . . . . Prolonger l'exprience du jeu à la maison :

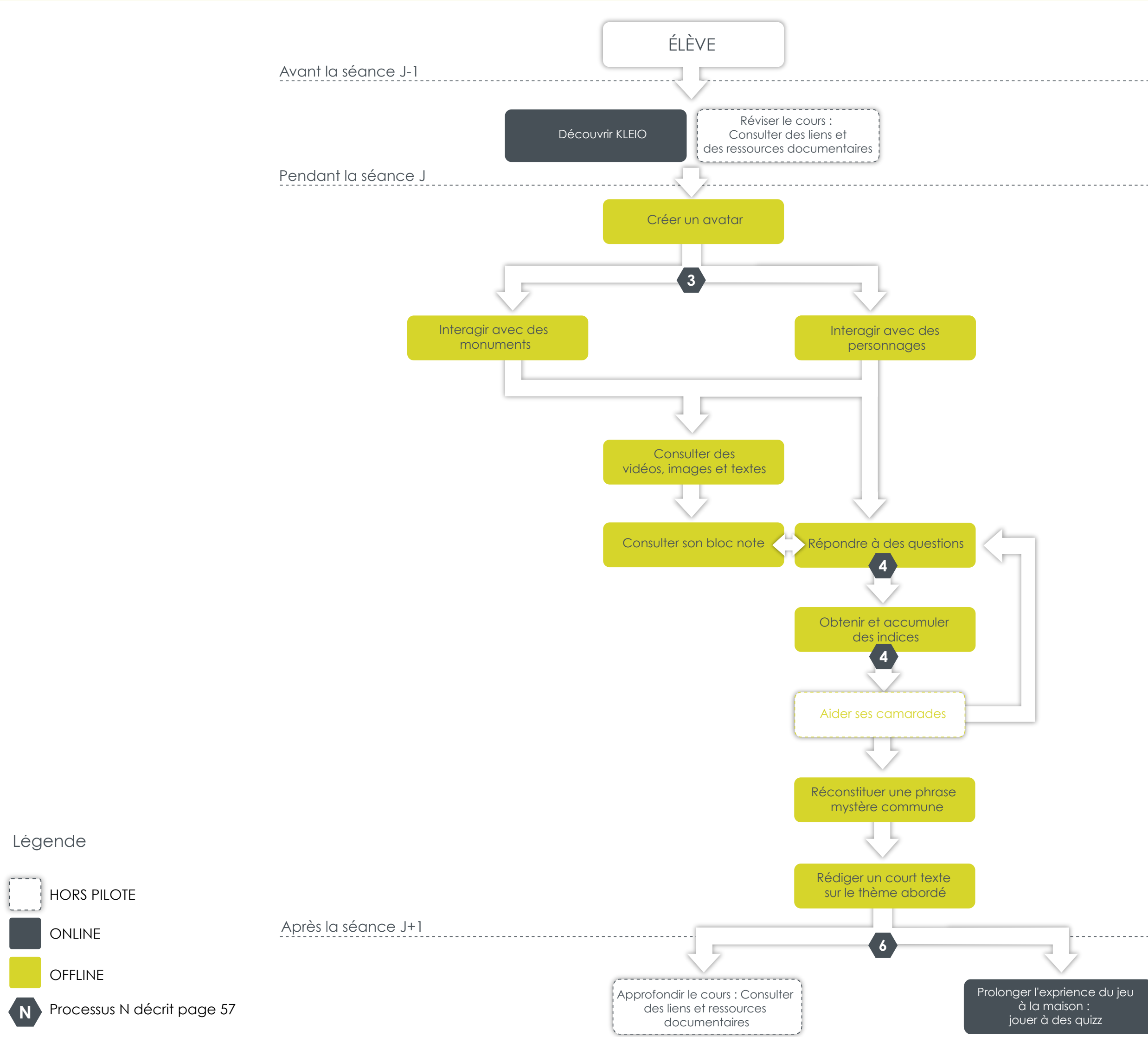

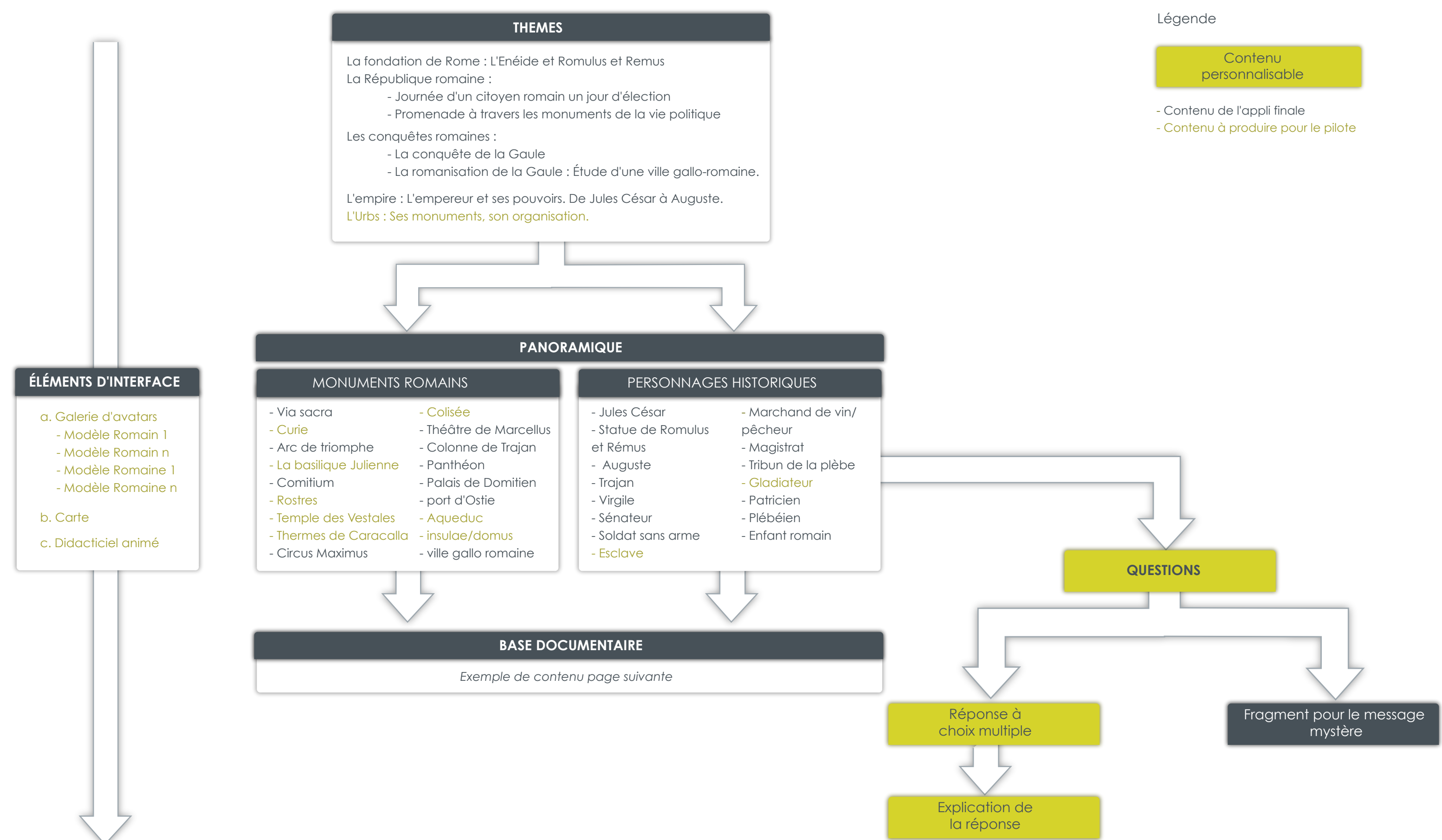

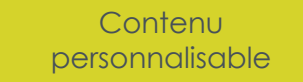

- 
- 

Ce schéma représente l'ensemble des contenus de de l'application offline sous forme d'arborescence. Il défini également le périmètre de *ce qui sera développé dans le pilote.*

## Base documentaire - Sources non exhaustives

- 
- 
- Livre reconstitution Rome
- Vue intérieure des monuments

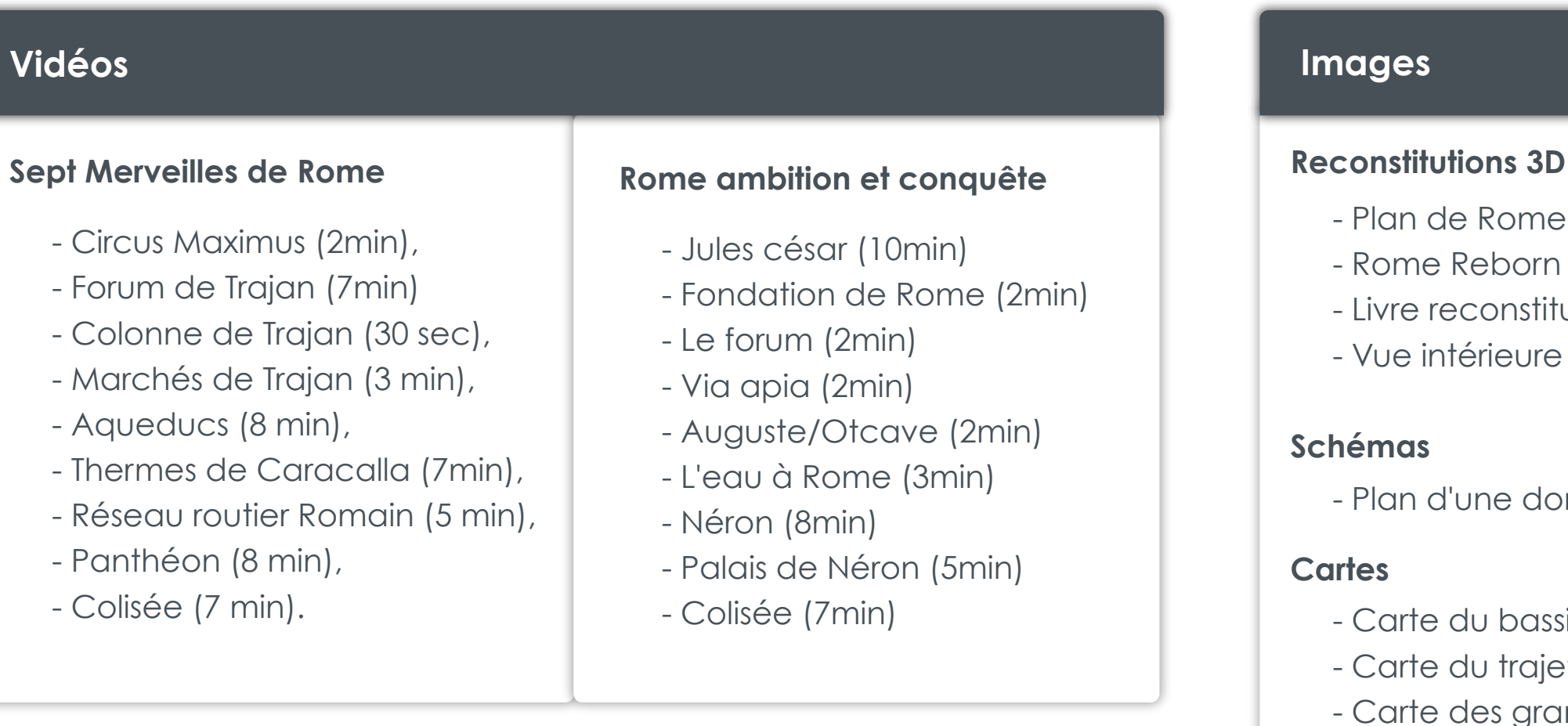

Plan d'une domus

- Carte du bassin méditerranéen Carte du trajet d'un produit
- Carte des grandes cités hors d'Italie

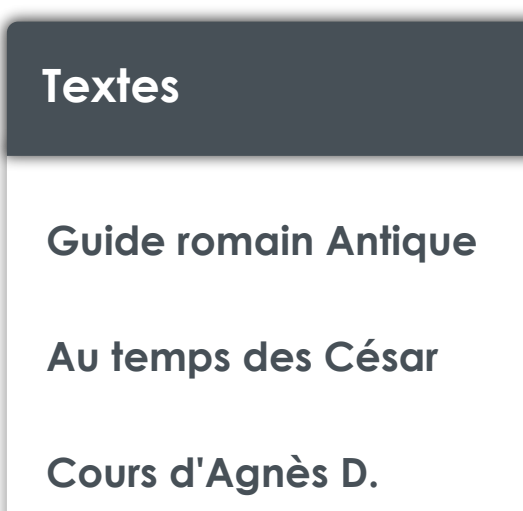

*Voici la liste des sources qui viendront étoffer notre base documentaire. On y trouve plusieurs types de médias mais elle ne constitue pas la liste finale, car nous sommes encore à la recherche de contenus.*

## Arborescence du site Internet

Le site internet est divisé en deux sections : espace prof où il est nécessaire d'être loggué, et l'espace libre où tout le monde peut se rendre. La page d'accueil est là pour diriger le visiteur vers la section qui l'intéresse. L'espace libre est composé de deux rubriques, une qui *présente le projet Kleïo et une autre qui permet de prolonger l'expérience Kleïo grâce à une base documentaire et des quizz.*

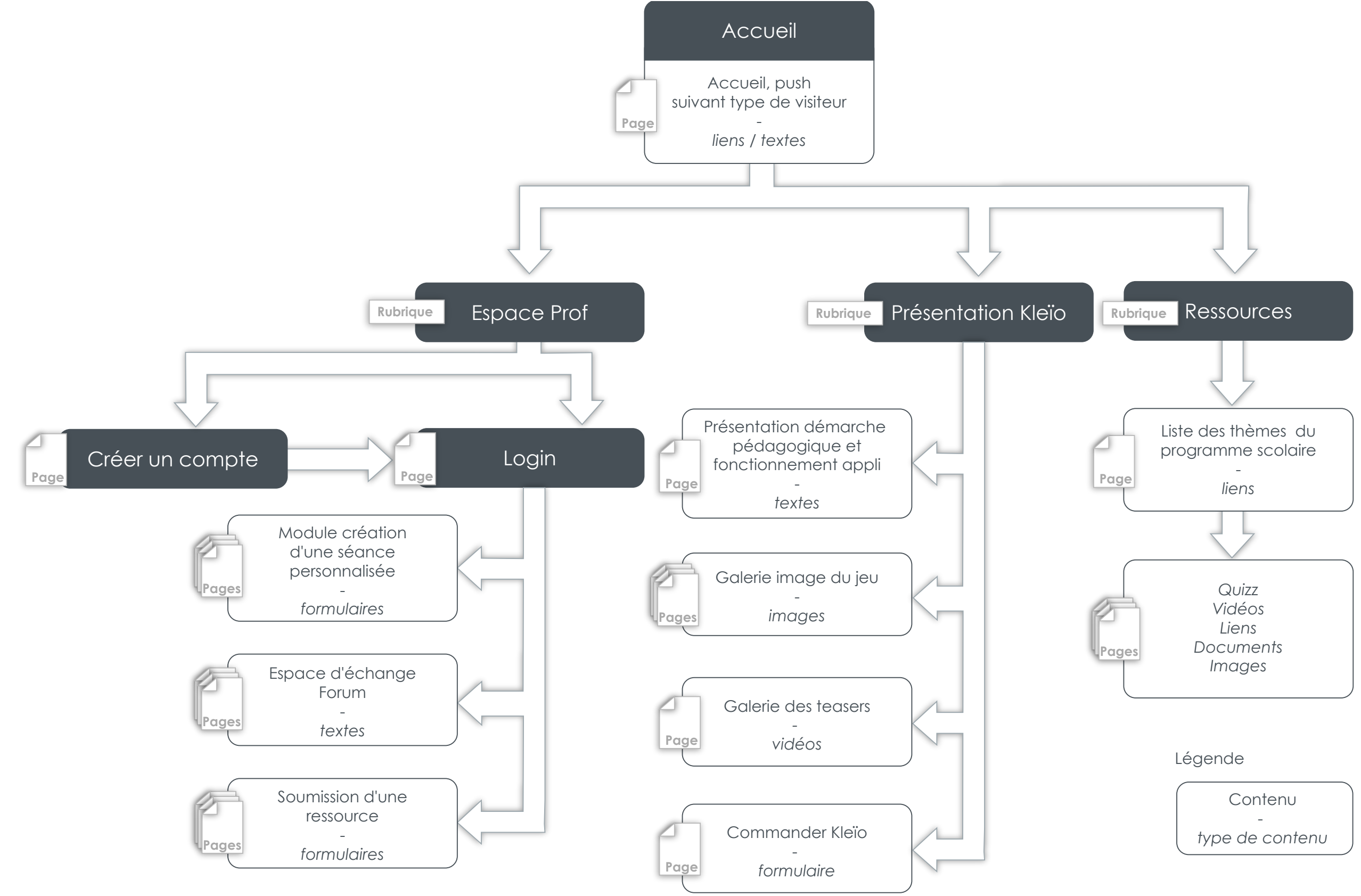

## Charte Éditoriale

Dans Kleïo, le texte occupe une place didactique, il n'est utilisé que pour expliquer le fonctionnement d'un module, les règles du jeu, ou pour présenter brièvement un monument ou un personnage. Nous pensons en effet que le texte peut être discriminant pour des élèves de cet âge, car le niveau de lecture est encore très hétéroclite. Trop de texte freinerai les élèves dans leur immersion et leur motivation à *jouer.*

Concernant le ton adopté, nous avons fait des choix différents pour les deux applications offline. Ces choix reflètent les objectifs de *chacune d'elle, d'un côté une application pédagogique, de l'autre, une application ludique :*

- Application Professeur : nous utiliserons le vouvoiement pour renforcer le côté sérieux et professionnel. Contrairement à l'application élève, nous pourrons nous permettre de proposer aux professeurs des explications qui pourront être un peu longues *mais qui éclaireront au mieux les soucis qu'ils pourraient rencontrer.*

*- Application Élève : nous utiliserons le tutoiement et un ton chaleureux, pour mettre l'élève à l'aise et mieux l'impliquer dans le jeu. Le texte sera limité à son minimum et nous privilégierons les images et les animations didactiques.*

## Charte sonore

*Notre application étant un jeu, sa charte sonore doit être travaillée pour plusieurs raisons :* inciter *l'élève à poursuivre le jeu, le* motiver*, qu'il comprenne mieux certaines étapes du jeu qui peuvent être compliquées, mais aussi pour le* récompenser *et pour que le jeu soit plus immersif.*

*Nous avons décidé que notre application nécessitait l'utilisation d'un casque, car lorsque les élèves regarderont du contenu vidéo, il ne faut*  pas qu'ils se perturbent les uns les autres. Ce choix nous permet également d'instaurer une ambiance encore plus immersive. Après avoir *demandé à nos contacts professeurs au collège, la majorité des établissements équipés d'une salle informatique disposent d'au moins un casque par poste.*

*Concernant le fond sonore, nous avons décidé de mettre en place trois ambiances sonores correspondant à la logique de l'interface du jeu :*

*1 - Lorsque l'élève se balade dans le panoramique, il pourra entendre des* bruitages d'ambiance *de ville, oiseaux, vent, eau qui*  changeront suivant l'endroit visité. Cette sonorité pourra évoluer en fonction de l'avancée de l'élève pour l'inciter inconsciemment à *poursuivre le jeu, elle deviendra plus prenante et motivante. Nous utiliserons également le son pour "élargir la scène" : un bruitage qui*  s'entend dans l'oreille gauche mais dont on ne voit pas d'où il provient à l'écran incitera l'élève à aller à gauche et se balader dans la *cité.*

*2 - Lorsqu'une pop-up s'affichera, lors de la consultation d'informations ou d'une question, l'ambiance du panoramique en arrière plan va subir un* effet adoucissant et contrastant*. Ceci permettra d'établir une continuité avec la balade dans la cité, mais marquera tout de même la différence visuelle présente dans l'interface. (Le panoramique est lié au ludique, tandis que les pop-up sont liées au côté pédagogique du jeu)*

*3 - Enfin, pour les écrans concernant le jeu directement (didacticiel, carte, écran énigme), nous y associerons une* ambiance musicale*. La musique sera légère, en rapport avec le sujet, ici Rome. Nous pensons éventuellement à une musique de péplum.*

*Concernant les bruitages de l'interface, il nous semble indispensable de* notifier l'élève à chaque étape clé du jeu *: bonne réponse, mauvaise réponse, écriture d'une info dans le mémo, gain d'un fragment. Lors de l'interaction avec un personnage, celui-ci pourra marmonner quelque chose d'incompréhensible de manière à ce que l'on comprenne bien qu'il y a un échange avec lui. Ces bruitages seront expliqués et diffusés lors du didacticiel du début de partie.*

## **2 CONCEPTION** - Storyboards offline **27 27**

## Début du jeu

L'élève commence le jeu en entrant son prénom, celui-ci doit être *véridique pour l'exercice d'expression écrite. Cette étape nécessite donc la validation du professeur. Il peut ensuite se créer un personnage avec lequel il jouera : il peut choisir son sexe, son statut*  social et la couleur de sa toge. Il valide ensuite ces deux entrées et *entre dans le jeu.*

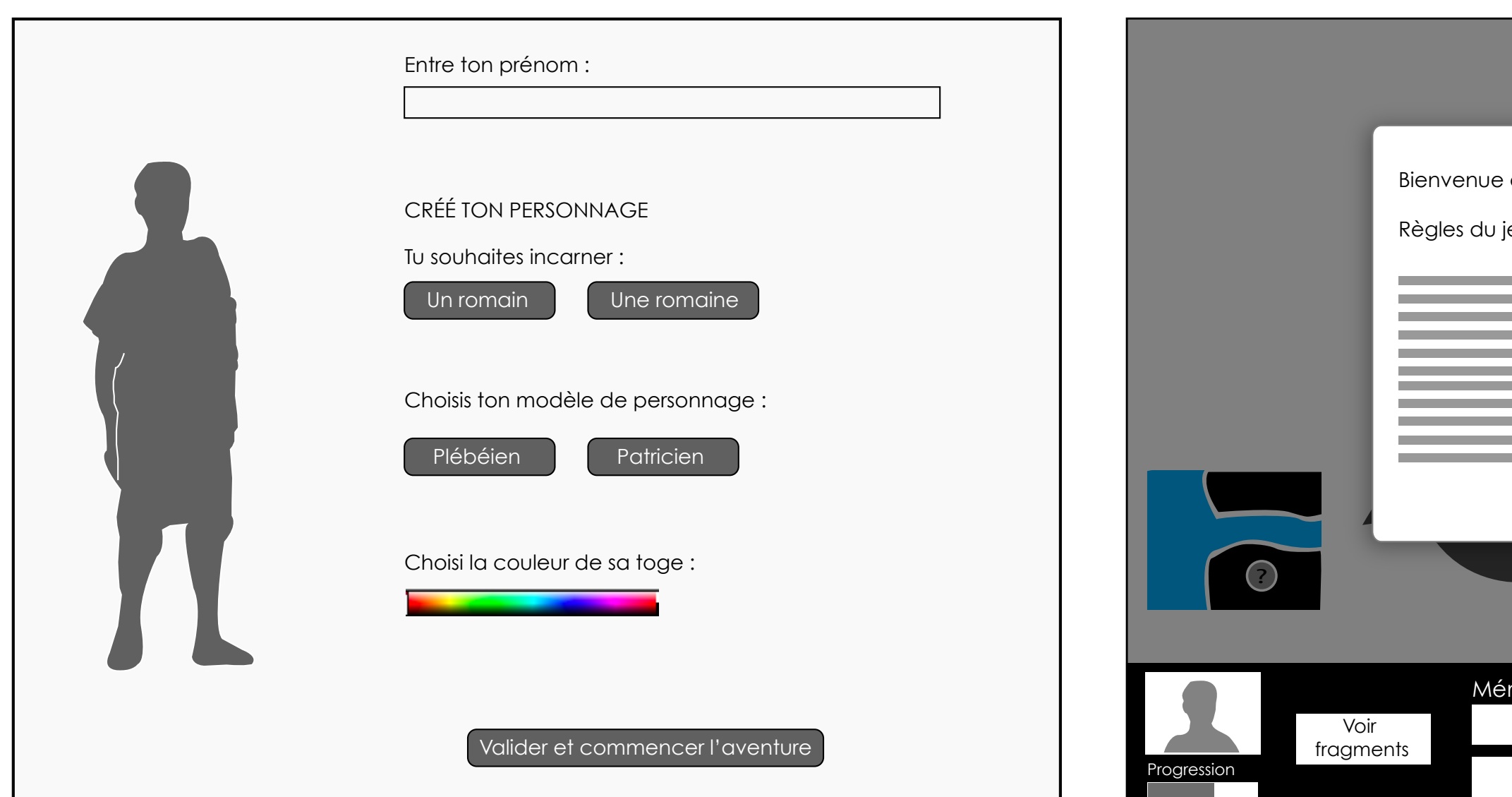

*Une fois le personnage créé, l'élève arrive à l'étape présentation du jeu où il va pouvoir consulter un didacticiel animé et sonore. Celui-ci*  va lui expliquer les règles du jeu ainsi que les principales *fonctionnalités de l'interface. Il peut ensuite commencer la partie.*

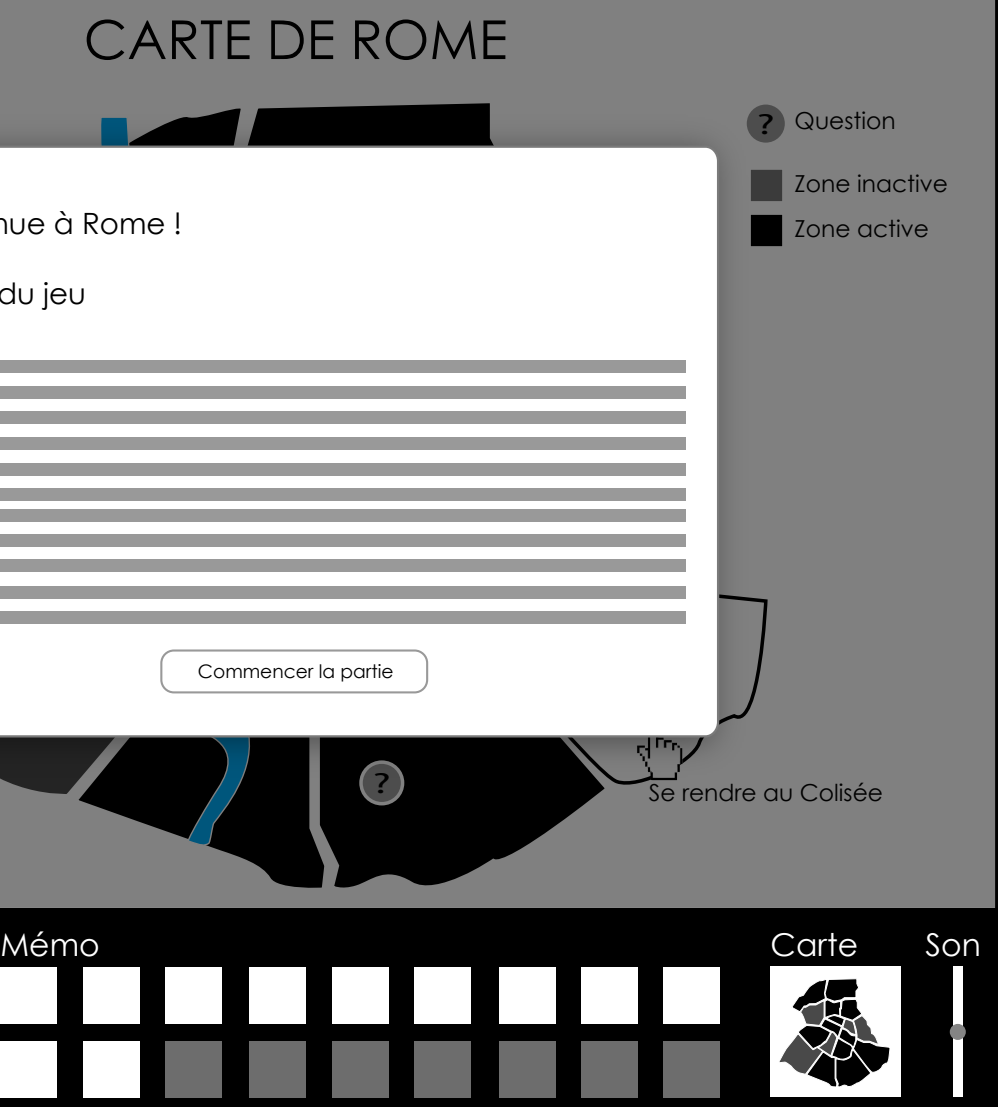

## Début du jeu

L'élève arrive ensuite sur la carte interactive de Rome. Il peut y voir les zones interactives où il trouvera des informations utiles pour *répondre aux questions ainsi que les zones où il va rencontrer des personnages qui lui poseront ces questions. Cette carte sert également à se déplacer en cliquant sur les zones actives.*

*Une fois que l'élève a cliqué sur une zone de la carte, son*  personnage se retrouve sur l'écran panoramique correspondant. Il *peut alors interagir avec les personnages et monuments s'y trouvant, et se déplacer de gauche à droite grâce aux flèches latérales.*

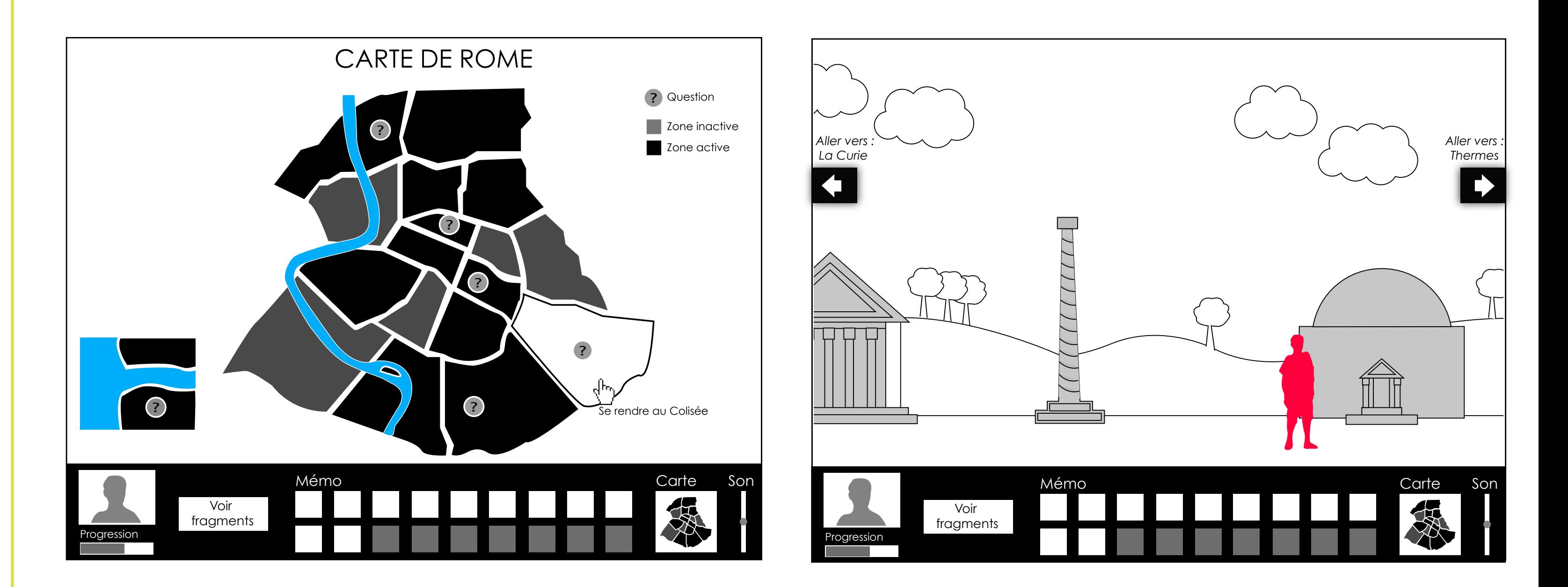

## **2** CONCEPTION - Storyboards offline 29

## Barre de navigation

La barre de navigation est présente pendant toute la durée de la recherche des fragments. Elle permet aux élèves de les aider dans leur déplacement, lorsqu'ils répondent aux questions. Elle affiche aussi leur progression, leur *avatar, leur nom et le réglage du son.*

![](_page_28_Figure_2.jpeg)

## **2** CONCEPTION - Storyboards offline 30

## Interface du jeu

*Cette pop-up s'affiche lorsque l'élève clique sur un personnage ou un monument. Elle lui indique des informations générales comme le nom, des dates et un lieu, ainsi qu'un court texte explicatif. La partie basse est consacrée à la galerie des médias. Ceux-ci peuvent être des vidéos ou des images et sont toujours accompagnés d'un texte les résumant.*

*À chaque élément (personnage ou monument) est associé un pictogramme que l'on retrouve en haut à gauche des pop-up. Ce picto représente les informations récoltées par l'élève à propos de l'élément consulté. Ce picto va venir s'insérer dans le mémo lorsqu'il fermera la pop-up. Cela lui permettra de revenir sur les informations consultées sans avoir à se déplacer dans le panoramique.*

![](_page_29_Figure_2.jpeg)

## Interface du jeu

Lorsque l'élève souhaite ouvrir une image, celle-ci s'affiche en grand *format, avec un court texte qui donnera des informations supplémentaires. Il est possible de naviguer dans la galerie grâce aux flèches.*

L'interface est relativement la même lorsque l'on consulte une vidéo. Il *n'y a pas de texte, mais une fenêtre de contrôle qui s'efface au bout de quelques secondes et revient au mouvement de la souris.*

## **2** 31 CONCEPTION - Storyboards o!ine

![](_page_30_Figure_2.jpeg)

## Interface du jeu

La page fragment propose plusieurs informations concernant *l'avancée de l'énigme collective et la découverte du message mystère.* L'élève y voit les fragments qu'il a trouvé et peut les lire, mais *également ceux qui ont été trouvés par ses camarades mais ne pourra pas les lire, ainsi que ceux qu'il reste à dénicher.*

Lorsque l'élève clique sur un pictogramme entré dans le mémo, il accède à une fenêtre lui rappelant globalement les informations qu'il a *collectées lors de sa balade. Ces informations ne pourront pas nécessairement lui permettre de répondre à une question, mais elles pourront l'aider à localiser l'information qui lui manque.*

![](_page_31_Figure_2.jpeg)

## Rencontre avec un personnage

Lorsque l'élève rencontre un personnage, s'il est poseur de question, il *a le choix entre deux actions : consulter ses informations (cf zoning p 32) , ou consulter la question.*

Lorsque le personnage pose la question, celui-ci est agrandi, et *propose un choix de 3 à 4 réponses. L'élève sélectionne l'une d'elle, et doit cliquer sur le bouton pour valider sa réponse.*

![](_page_32_Picture_100.jpeg)

![](_page_32_Figure_2.jpeg)

## **2** CONCEPTION - Storyboards offline **2** 2 2 2 34

## Rencontre avec un personnage

*Si l'élève a répondu juste, le personnage le félicite et lui explique plus*  en détail pourquoi cette réponse était juste. Il lui donne alors un *fragment de la pierre qui va s'animer pour se glisser dans la page fragments lorsque l'élève cliquera sur le bouton continuer.*

Si l'élève a répondu faux, le personnage lui explique pourquoi cette *réponse ne peut être bonne, sans pour autant lui donner la bonne*  réponse. L'élève a alors le choix entre deux possibilités : soit *répondre une nouvelle fois à la question, soit retourner au panoramique pour continuer à rechercher des informations.*

![](_page_33_Figure_2.jpeg)

## **2** CONCEPTION - Storyboards offline **2** 2 2 2 35

## Fin du jeu

Lorsque tous les élèves ont récolté leurs fragments, une fenêtre *s'ouvre automatiquement sur tous les postes et leur dévoile le reste du message mystère. Ils peuvent également consulter les statistiques de leur partie.*

*Enfin, le jeu se termine par l'exercice d'expression écrite. Les élèves*  reçoivent trois mots clés en rapport avec le thème de la séance, et *doivent alors écrire un petit texte.* Lorsqu'ils cliquent sur terminer, le texte est envoyé à l'application *prof.*

![](_page_34_Figure_2.jpeg)

## **2** CONCEPTION - Storyboards offline **2** 2 2 2 36

## Application professeur

Lorsque le professeur lance la séance, il a deux choix : il *peut charger une séance faisant partie du contenu clé-enmain de Kleïo, ou importer une séance qu'il a téléchargée ou créée sur le site Internet.*

Dans le premier cas, il doit ensuite choisir le thème qu'il souhaite aborder, puis, enfin, il choisit la durée de la *séance.*

*Il valide ensuite tout ces choix et bascule dans l'écran de contrôle.*

## Bienvenue dans Kleïo !

- 
- La République romaine Journée d'un citoyen romain un jour d'élection
- La République romaine Promenade à travers les monuments politiques
	-
	-
- L'empire : L'empereur et ses pouvoirs. De Jules César à Auguste.
	-

## Choisissez le thème que vous souhaitez aborder :

Importer une séance personnalisée

![](_page_35_Picture_5.jpeg)

![](_page_35_Picture_6.jpeg)

## **2** CONCEPTION – Storyboards offline 37

## Application professeur

L'écran de contrôle est constitué de la carte interactive de Rome sur laquelle sont affichés le nom et la position des élèves qui jouent. Elle *permet également de rappeler des informations générales sur la séance, le temps écoulé et l'avancement des élèves. Pour l'exercice final, il est affiché le nombre de textes reçus.*

Le prof peut cliquer sur un nom de la carte pour afficher des *informations plus précises sur l'élève. Il peut ainsi vérifier que les élèves n'ont pas de difficultés, et intervenir si besoin.*

![](_page_36_Figure_2.jpeg)

Ce schéma présente le principe de navigation dans le site : nous avons choisi de conserver le *principe du panoramique du DVD et de proposer une navigation horizontale. On y retrouve*  les deux flèches qui permettent de naviguer de gauche à droite, et lorsque l'utilisateur *cliquera dessus, le site s'animera comme le jeu en effectuant un travelling horizontal.*

## **2** CONCEPTION - Wireframes online **2** 2 2 2 38

![](_page_37_Figure_1.jpeg)

![](_page_37_Figure_4.jpeg)

*Focus page d'accueil :*

## **2** CONCEPTION - Wireframes online 39

## Rubrique présentation de Kleïo

*Cette section présente les principaux objectifs de Kleïo, ainsi que son fonctionnement. Elle permet aux éventuels futurs utilisateurs de comprendre l'intérêt de son utilisation en classe.*

![](_page_38_Picture_171.jpeg)

*Et pour se faire une idée plus précise, nous proposons aux visiteurs une galerie d'images présentant les principales étapes du jeu. L'utilisateur pourra également consulter le prix et commander une licence de Kleïo.*

## **2** CONCEPTION - Wireframes online **1999** 20

## Accueil, Quizz & Ressources

*Après avoir choisi un thème du programme scolaire, l'utilisateur accède à une liste de liens et de documents triés par type.*

![](_page_39_Picture_130.jpeg)

![](_page_39_Figure_6.jpeg)

*La page d'accueil présente le dernier teaser Kleïo en date (un teaser par thème), et une galerie des anciens teasers.*

## **2** CONCEPTION - Wireframes online 41

## Module création de séance personnalisée

*La première étape de la création d'une séance consiste à choisir la par tie du programme scolaire ainsi que le thème que l'on souhaite aborder.*

*Ensuite, le professeur peut importer une image qu'il aura créé auparavant et qui sera la pierre à reconstituer. Les fragments seront créés automatiquement grâce à un script exécuté sur le serveur.*

*Enfin, le professeur doit entrer toutes les questions qui seront posées aux élèves pendant la séance, les réponses associées ainsi que les explications.*

![](_page_40_Picture_262.jpeg)

## **3** GRAPHISME – Orientations graphiques 42

## Les planches tendances

*Nos références s'organisent autour de quatre axes répondant aux problématiques suivantes : Comment le graphisme peut-il contribuer à rapprocher les élèves d'aujourd'hui d'une époque si lointaine, comment peut-il favoriser l'immersion dans la Rome antique ?* 

## L'ANACHRONISME GRAPHIQUE :

Donner un aspect de papier découpé à nos monuments pour reconstituer Rome, offrant un rendu de l'ordre de la maquette. Nous nous *sommes tournées vers le paper art qui donne des rendus très séduisant.*

*Traduire une période ancienne avec un graphisme actuel pour s'adapter à la jeune cible. Nous avons ainsi rassemblé des images dans lesquelles dessin et photographie cohabitent pour donner un rendu moderne.*

Le jeu pédagogique induit une interface simple et guidée pour une navigation fluide et intuitive. L'important est que l'élève se concentre *sur le contenu du jeu et non sur les actions qu'il effectue pour y arriver.* 

## ART PAPER :

Pour immerger l'élève, la reconstitution d'un décor représentant Rome telle qu'elle était au temps des romains semble nécessaire. La *forme du panoramique nous a particulièrement intéressé. Nous en avons donc retenu quelques exemples.*

## UNE INTERFACE SIMPLE ET DIDACTIQUE :

## LA RECONSTITUTION :

## **L'ANACHRONISME GRAPHIQUE**

![](_page_42_Picture_0.jpeg)

Rome antique au goût du jour ! Mélanger monuments et personnages historiques avec un graphisme moderne et contemporain. Combinaison de plusieurs styles graphiques (dessin + photo).

## **3** GRAPHISME- Planches tendances

![](_page_43_Picture_1.jpeg)

![](_page_43_Picture_2.jpeg)

![](_page_43_Picture_3.jpeg)

**ART PAPER** Reconstituer la Rome antique en s'inspirant des papiers découpés, pour donner un effet maquette.

![](_page_43_Picture_5.jpeg)

**SIMPLE ET DIDACTIQUE** S'inscrivant dans une logique pédagogique, le graphisme de notre application se veut simple et didactique

PUPIL DILATATION

**EW FACTORY** 

![](_page_44_Picture_6.jpeg)

![](_page_44_Picture_7.jpeg)

la *belle poule* 

![](_page_44_Picture_0.jpeg)

# QUTH

**DO IT YOURSEL** 

VG VG

## **LA RECONSTITUTION**

Le concept de reconstitution historique permet de "vivre l'histoire" et de mettre en pratique la théorie historique. L'idée est de recréer un faux décor réaliste.

![](_page_45_Picture_4.jpeg)

![](_page_45_Picture_1.jpeg)

## Contraintes et choix graphiques

*Dans le cadre d'un jeu pédagogique concernant une époque historique, l'objectif graphique est triple :*

## 1 - Moderniser l'image de la Rome antique (planche tendance 1)

Il s'agit dans un premier temps de moderniser l'image de la Rome antique, afin d'intéresser visuellement les élèves de sixième à l'histoire de cette époque révolue. Pour cela on s'adresse à eux avec un langage graphique adapté à leurs codes, en abandonnant les éléments *habituellement utilisés pour représenter cette époque. Les bâtiments sont donc simplifiés et colorés afin de les remettre au goût du jour, tout en restant un minimum réaliste.*

*De plus, un code couleur est mis en place permettant de bien distinguer les différentes fonctions des monuments : monuments de la vie politique, monuments de loisirs, monuments religieux... Chaque type de monument est donc représenté dans un camaïeu de couleur. Les couleurs sont vives et acidulées pour contraster avec l'image ocre et ternes des ruines romaines que l'on a en tête.*

Pour finir, afin de conserver le coté immersif du jeu, l'interface doit être simple et facile d'utilisation. Les élèves ne doivent pas perdre de temps à découvrir l'interface : la navigation doit être intuitive et les pictogrammes le plus explicite possible. L'interface se doit également d'être neutre. En effet, elle ne doit pas faire référence à la Rome antique, elle doit pouvoir s'adapter aux autres parties du programme *de sixième comme Athènes par exemple.*

## 2 - Immerger l'élève dans une époque passée (planche tendance 4)

*Nous souhaitons impliquer l'élève en l'immergeant dans l'époque qu'il étudie à travers le jeu, pour cela nous reconstituons les monuments tels qu'ils étaient à l'époque. Le décor sera donc une "mini" reconstitution de Rome en panoramique façon papier découpés. (planche tendance 2). Pour rendre le jeu encore plus immersif, tous les reportages vidéos ou photos consultés par les élèves font également références à des reconstitutions. Enfin, les personnages s'adresseront directement à l'élève pour simuler un échange.*

## 3 - Une interface simple et neutre (planche tendance 3)

## Charte graphique

La gamme colorée est constituée de déclinaisons de couleurs *vives, créant ainsi un ensemble de camaïeux. Ces ensemble de couleurs permettent de créer des nuances dans les représentations de bâtiments. De plus elles ont une signification, elles précisent la fonction du monument (politique, religieux, loisir...).*

![](_page_47_Figure_2.jpeg)

*Nous avons choisi la New gothic MT pour sa lisibilité et son aspect intemporel. Pour des élèves qui peuvent encore avoir quelques difficultés de lecture à l'écran, il nous fallait une typographie bâton, simple et sans fioritures. De plus elle ne connote aucune époque, elle peut donc s'adapter aux différentes périodes visitées dans le jeu.*

# ABCDEFGHIJKLM NOPQRSTUVWXYZ abcdefghijklm nopgrstuvwxyz 1234567890

*Monotype new gothic*

## **3** GRAPHISME – Recherches graphiques **49** Agents 6 Agents 6 Agents 6 Agents 6 Agents 6 Agents 6 Agents 6 Agents 6 Agents 6 Agents 6 Agents 6 Agents 6 Agents 6 Agents 6 Agents 6 Agents 6 Agents 6 Agents 6 Agents 6 Agents 6

## Recherches graphiques

*L'élaboration des monuments se fait en deux temps :* 

1 - La construction des bâtiments

![](_page_48_Picture_4.jpeg)

![](_page_48_Picture_5.jpeg)

![](_page_48_Picture_6.jpeg)

## Concept board

![](_page_49_Picture_2.jpeg)

Ce concept board présente l'ambiance générale qui se dégagera de la maquette finale du pilote. On peut y voir les premiers éléments *d'interface et d'interaction.*

## **3** GRAPHISME - Recherches graphiques 61

## Recherches d'interfaces : Les Pop up

![](_page_50_Figure_3.jpeg)

![](_page_50_Picture_2.jpeg)

*Pop up de vidéo*

## **3** GRAPHISME - Recherches graphiques 52

## Recherches d'éléments d'interfaces

*Etiquette d'éléments interactifs*

![](_page_51_Figure_3.jpeg)

*Recherche de pictogrammes pour le mémo*

![](_page_51_Picture_5.jpeg)

*Recherche d'éléments pour la barre de mémo* 

![](_page_51_Picture_16.jpeg)

![](_page_51_Picture_8.jpeg)

ETAT OFF

8

*Point question*

*Point informations*

## ETAT AU SURVOL

## MISE EN SITUATION

![](_page_51_Picture_12.jpeg)

## Rappel du contexte technique

Pour développer la partie Client de notre application off-line. nous utiliserons la technologie Flash/Flex SDK. Ce choix nous permet l'utilisation et l'intégration aisée de médias riches comme la vidéo, le son, et la construction d'une application *immersive et ergonomique, deux besoins importants dans ce projet.*

Fx

Ce choix impose cependant une contrainte technique : les postes doivent avoir le player Flash. Cependant, il est installé cher *une très grande majorité du parc informatique, notamment dans les collèges.*

*Enfin, pour une meilleure clarté du code, nous développerons nos application suivant le design pattern Modèle Vue Controleur.*

- Des clients : les applications élèves, une pour chaque joueur dans laquelle se déroule le jeu, et une application prof qui initialise la *séance et contrôle l'évolution des élèves.*

*Notre application offline sera utilisée au sein d'une salle informatique de collège, ce qui impose plusieurs contraintes techniques. Tout d'abord,*  les utilisateurs n'ont qu'un contrôle limité de leur machine : il peut être difficile d'installer de nouveaux logiciels ou bien de naviguer sur Internet. *De plus, ce sont souvent des ordinateurs peu récents et avec des performances inférieures aux machines que l'on peut trouver habituellement.*

*Il est donc important que nos choix techniques se tournent vers des technologies grand public, faciles d'accès et optimisées.*

*Nous rappelons également que notre application est un jeu multijoueur, et qu'elle nécessite donc la mise en place d'une architecture spéciale, composée :*

*- Un serveur : il est au milieu de tous les échanges de données entre les clients. Il les réceptionne, les traite, les stocke et les renvoie aux clients concernés. C'est dans ce serveur que nous stockerons toutes les données liées au jeu : les informations sur les élèves et la progression de l'énigme. Ainsi les clients se contenteront de faire des requêtes au serveur et d'afficher les résultats.*

## Application offline - Client

![](_page_52_Picture_8.jpeg)

## Application offline - Benchmark des solutions serveur

![](_page_53_Picture_2.jpeg)

![](_page_53_Picture_4.jpeg)

*Red5 server est un serveur open source pour Flash, et codé en Java. Il reprend les mêmes possibilités que Flash Media Server notemment en matière de streaming vidéo. Il peut également être utilisé comme serveur multijoueur, mais ça n'est pas son but principal. Sa mise en place demande une installation spécifique avec Apache Tomcat.*

*Smartfox server est un serveur de Socket pour Flash spécialement destiné à la création d'applications multijoueurs. Il propose de nombreuses options telles qu'un serveur web, ou des filtres IP. La version d'essai de ce serveur ne permet la connexion que de 20 clients à la fois. Son installation est assez simple, mais nécessite tout de même un accès libre au disque système.*

Il est également possible de créer soi même son propre serveur grâce à Java. Ce langage permet en effet *très facilement de mettre en place un serveur de Socket pouvant communiquer avec des clients Flash. Cette*  solution permet également de construire un outil totalement adapté à nos besoins, mais elle nécessite du *temps de développement supplémentaire par rapport aux autres solutions. Cette solution n'impose pas l'installation d'un logiciel, juste l'exécution du serveur.*

Considérant nos besoins, nous avons choisi la dernière solution car elle permet de mettre en place un outil totalement optimisé pour notre *utilisation.*

## Conclusion

## Application Online

![](_page_54_Picture_2.jpeg)

![](_page_54_Picture_3.jpeg)

Fl

Pour le site Internet Kleïo, nous allons utiliser les technologies classiques XHTML-CSS pour l'affichage et la *mise en page, et PHP-MYSQL pour le traitement et le stockage des données, nécessaires à l'espace Prof.*

Nous utiliserons également le framework Javascript Mootools pour nous permettre de reprendre notre *principe de navigation en panoramique.*

*Enfin, la partie Quizz et Jeux sera réalisée en Flash.*

## **4** TECHNIQUE – Architecture du projet 56

## Schéma relationnel des données

![](_page_55_Figure_3.jpeg)

Ce schéma représente les données qui seront stockées dans la base de données ainsi que les relations qu'elles ont entre elles. Il peut être lu de *bas en haut ou de haut en bas.*

## Schéma des échanges clients-serveur

*Notre jeu est composé de trois entités fonctionnelles (Application Élève, Application Professeur et Serveur Java) ainsi que d'une base de*  données XML. Le serveur Java s'occupe de recevoir les données élève ou prof et de les acheminer et les renvoyer à tout le monde où à un *client précis. Les deux applications ne font que traiter les données reçues pour les afficher et en envoyer d'autres au serveur.*

![](_page_56_Figure_3.jpeg)

## Schéma de l'architecture de la BDD (XML)

![](_page_57_Figure_2.jpeg)

![](_page_58_Figure_1.jpeg)

![](_page_58_Picture_76.jpeg)

![](_page_59_Picture_323.jpeg)

![](_page_59_Picture_324.jpeg)

![](_page_59_Picture_325.jpeg)

*Le budget présenté ici prévoit une phase de conception à un tarif à peu près équivalent à celui de la phase de production. Ceci s'explique par le fait que nous ne développerons qu'un pilote, qui sera un aperçu non exhaustif de l'application finale, mais aussi parce que nous sommes en apprentissage au niveau de la conception. Le temps que nous y passons n'est donc pas r é a l i s t e co m p a r é à u n e é q u i p e professionnelle.*

## **5** MOYENS DE PRODUCTION – Équipe 61

## **Soiny DUVAL**

22 ans BTS Communication Visuelle option Multimédia

**+**

## **Elsa PRIETO**

21 ans DUT Services et Réseaux de Communication

**=**

**KLEÏO**

![](_page_60_Picture_6.jpeg)

## ANNEXES - Planning détaillé 62

![](_page_61_Picture_39.jpeg)

![](_page_61_Figure_3.jpeg)

## ANNEXES - Planning détaillé 63

![](_page_62_Picture_48.jpeg)

![](_page_62_Figure_2.jpeg)

![](_page_62_Figure_3.jpeg)

![](_page_63_Picture_0.jpeg)

# **GOBELINS**